# **Модули аналогового ввода I-7011/11D, I-7011P/11PD, I-7018, I-7018P**

# **Руководство пользователя**

### **Гарантийные обязательства**

Фирма ICP DAS предоставляет гарантию сроком на один год со дня поставки продукции первичному покупателю на отсутствие дефектов в материалах, использованных в произведенных ею изделиях.

### **Предупреждение**

Фирма ICP DAS не несет никакой ответственности за ущерб, который может быть понесен в результате использования данного изделия. Фирма ICP DAS оставляет за собой право в любой момент без предварительного уведомления вносить изменения в настоящее Руководство. Считается, что представленная фирмой ICP DAS информация является точной и достоверной. Однако, ICP DAS не несет никакой ответственности за ее использование, а также за какие бы то ни было нарушения патентов или иных прав третьих сторон, возникающие в результате ее использования.

### **Авторские права**

© ICP DAS, 1999. Все права сохранены.

### **Торговые марки**

Использованные исключительно в целях идентификации наименования могут являться торговыми марками обладающих ими компаний.

тел. (095) 232-02-07

```
http://www.icos.ru
```
mail@icos.ru

## **ОГЛАВЛЕНИЕ**

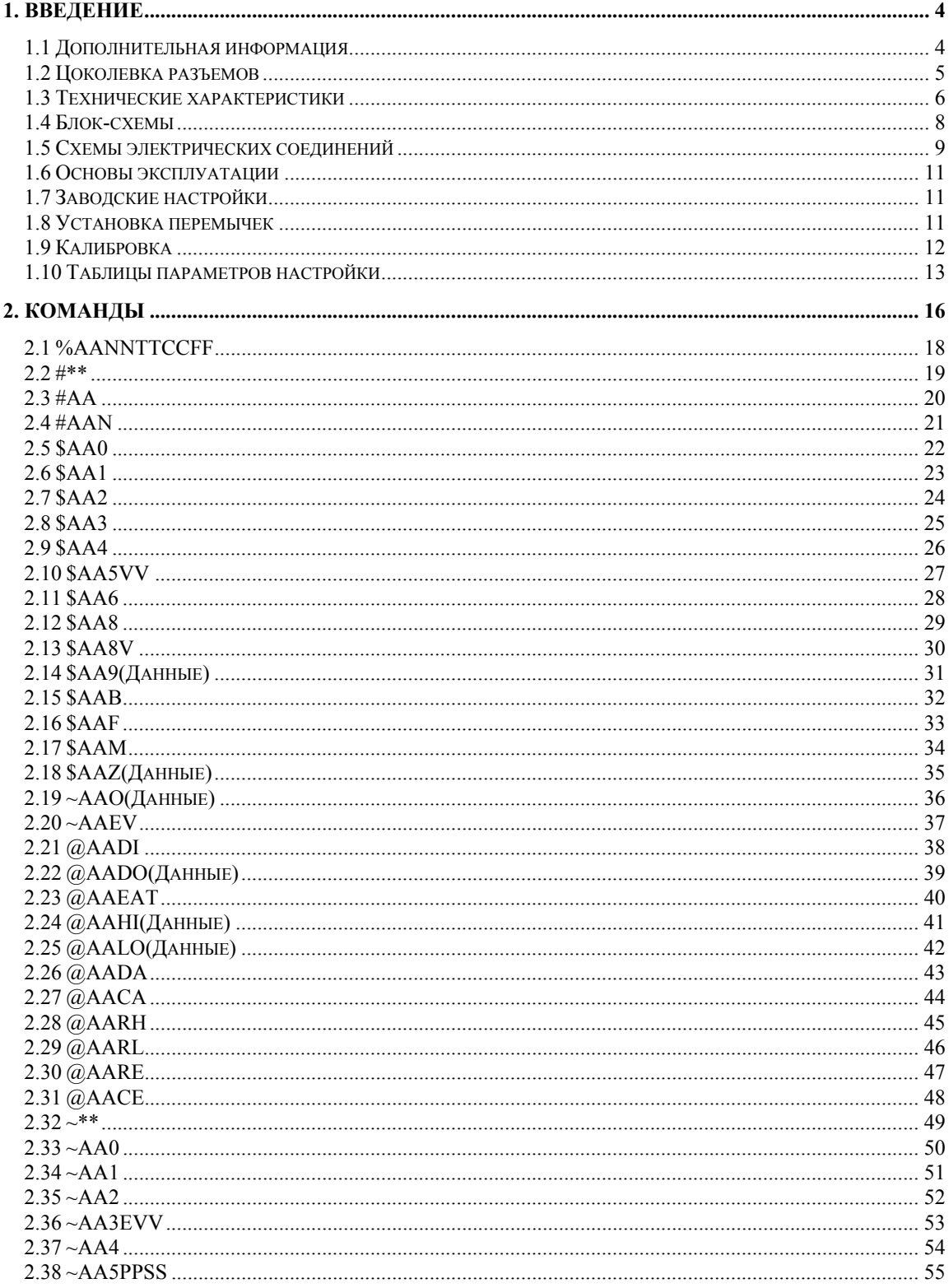

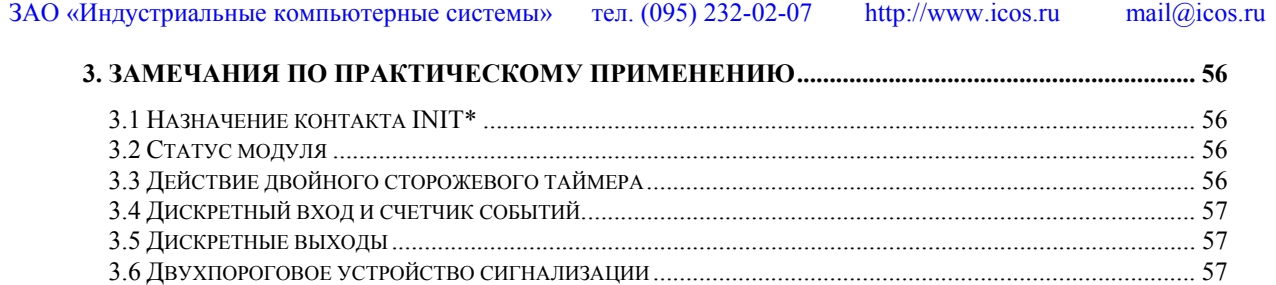

3.7 ИЗМЕРЕНИЕ СИГНАЛА ТЕРМОПАРЫ ........................................................................................................ 58

## 1. Введение

Модули серии I-7000 представляют собой семейство сетевых модулей сбора данных и управления. Эти модули выполняют функции аналого-цифрового и цифро-аналогового преобразований, дискретного ввода-вывода, таймера/счетчика и т.п. Предусмотрена возможность дистанционного управления этими модулями при помощи набора команд. Модули I-7011/11D/11P/11PD/18/18P имеют следующие общие отличительные особенности:

- Аналоговые входы с гальванической развязкой 3000В постоянного тока.  $\bullet$
- 24-разрядный сигма-дельта АЦП, обеспечивающий превосходную точность преобразования.
- Возможность непосредственного подключения термопары и встроенная схема компенсации холодного спая.
- Программная калибровка.

Модуль I-7011 представляет собой одноканальный модуль аналогового ввода. Отличие I-7011D от I-7011 заключается в том, что в нем дополнительно предусмотрен 41/2-разрядный цифровой светодиодный индикатор. Изделие I-7018 представляет собой восьмиканальный модуль аналогового ввода. Модули I-7011P/11PD/18P представляют собой усовершенствованные версии модулей I-7011/11D/18. Модули I-7011P/11PD/18P обеспечивают возможность подключения большего количества типов термопар и имеют расширенные диапазоны измерения сигналов термопар некоторых типов.

## 1.1 Дополнительная информация

Обратитесь к Главе 1 документа «Преобразователи интерфейса серии I-7000. Руководство пользователя» для получения следующей дополнительной информации:

- $1.1$ Обзор модулей серии I-7000
- $1.2$ Техническая документация на модули серии I-7000
- $1.3$ Общие характеристики модули серии I-7000
- $1.4$ Конфигурация сети на основе модулей серии I-7000
- $1.5$ Габаритные и установочные размеры модулей серии I-7000

## **1.2 Цоколевка разъемов**

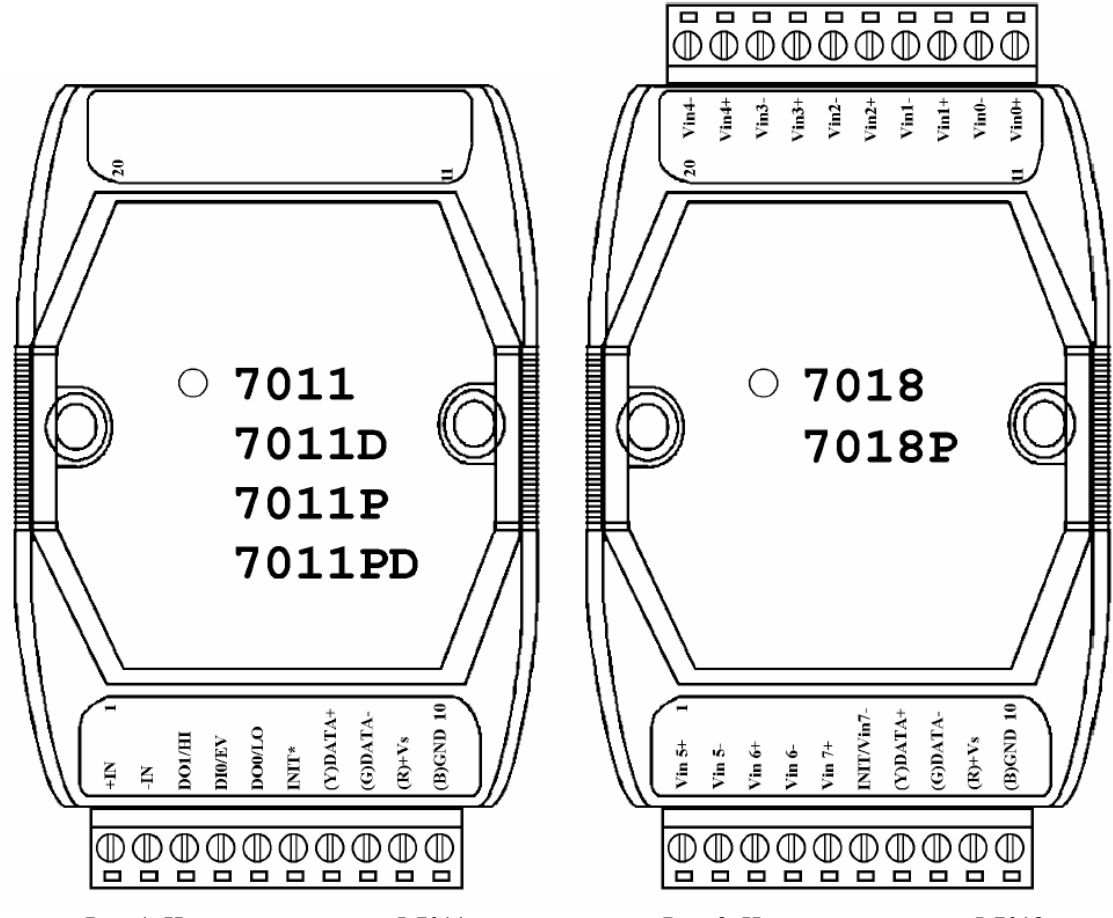

Рис. 1. Цоколевка разъемов I-7011 Рис. 2. Цоколевка разъемов I-7018

## **1.3 Технические характеристики**

### **I-7011/I-7011D**

### *Аналоговый ввод*

Количество входных каналов: 1 Тип входа: «мВ», «В», «мА» (с внешним резистором сопротивлением 125 Ом) Термопара: тип J, K, T, E, R, S, B, N, C Частота дискретизации: 10 выборок/с Полоса пропускания: 5,24Гц Основная погрешность: ±0,05% Дрейф нуля: 0,5мкВ/°С Дрейф шкалы: 25\*10-6/°С Ослабление синфазной помехи (50/60Гц): 150дБ Ослабление помехи нормального вида (50/60Гц): 100дБ Входной импеданс: 20Мом Защита от перенапряжения по входу: ±10В Развязка: 3000В постоянного тока

### *Дискретный вывод*

Количество выходных каналов: 2 Тип выходного каскада: открытый коллектор, до 30В постоянного тока Нагрузочная способность: максимальный втекающий ток 30мА Рассеиваемая мощность: 300мВт

## *Дискретный ввод*

Количество входных каналов: 1 Уровень логического нуля: 0…1В Уровень логической единицы: 3,5…30В

### *Счетчик событий*

Максимальная частота входного сигнала: 50Гц Минимальная длительность импульса: 1мс

### *Светодиодный индикатор*

4½ разряда (для модуля I-7011D)

## *Питание*

Входное напряжение: +10…+30В Потребляемая мощность: 0,9Вт для модуля I-7011 1,5Вт для модуля I-7011D

### *Аналоговый ввод*

Количество входных каналов: 1 Тип входа: «мВ», «В», «мА» (с внешним резистором сопротивлением 125 Ом) Термопара: тип J, K, T, E, R, S, B, N, C, L, M Частота дискретизации: 10 выборок/с Полоса пропускания: 5,24Гц Основная погрешность: ±0,05% Дрейф нуля: 0,5мкВ/°С Дрейф шкалы: 25\*10-6/°С Ослабление синфазной помехи (50/60Гц): 150дБ Ослабление помехи нормального вида (50/60Гц): 100дБ Входной импеданс: 20Мом Защита от перенапряжения по входу: ±10В Развязка: 3000В постоянного тока

### *Дискретный вывод*

Количество выходных каналов: 2 Тип выходного каскада: открытый коллектор, до 30В постоянного тока Нагрузочная способность: максимальный втекающий ток 30мА Рассеиваемая мощность: 300мВт

### *Дискретный ввод*

Количество входных каналов: 1 Уровень логического нуля: 0…1В. Уровень логической единицы: 3,5…30В

### *Счетчик событий*

Максимальная частота входного сигнала: 50Гц Минимальная длительность импульса: 1мс

### *Светодиодный индикатор*

4½ разряда (для модуля I-7011PD)

### *Питание*

Входное напряжение: +10…+30В Потребляемая мощность: 0,9Вт для модуля I-7011P 1,5Вт для модуля I-7011PD

## **I-7011P/I-7011PD**

ЗАО «Индустриальные компьютерные системы» тел. (095) 232-02-07 http://www.icos.ru mail@icos.ru

### **I-7018**

### *Аналоговый ввод*

Количество входных каналов:

8 дифференциальных, либо 6 дифференциальных и 2 с общим проводом. Выбирается путем перестановки перемычек. Тип входа: «мВ», «В», «мА» (с внешним резистором сопротивлением 125 Ом) Термопара: тип J, K, T, E, R, S, B, N, C Частота дискретизации: 10 выборок/с на 8 каналов Полоса пропускания: 15,7Гц Основная погрешность: ±0,1% Дрейф нуля: 0,5мкВ/°С Дрейф шкалы: 25\*10-6/°С Ослабление синфазной помехи (50/60Гц): 150дБ Ослабление помехи нормального вида (50/60Гц): 100дБ Входной импеданс: 20МОм Защита от перенапряжения по входу: ±35В Развязка: 3000В постоянного тока

### *Питание*

Входное напряжение: +10…+30В Потребляемая мощность: 1,0Вт

## **I-7018P**

### *Аналоговый ввод*

Количество входных каналов: 8 дифференциальных, либо 6 дифференциальных и 2 с общим проводом. Выбирается путем перестановки перемычек. Тип входа: «мВ», «В», «мА» (с внешним резистором сопротивлением 125 Ом) Термопара: тип J, K, T, E, R, S, B, N, C, L, M Частота дискретизации: 10 выборок/с на 8 каналов Полоса пропускания: 15,7Гц Основная погрешность: ±0,1% Дрейф нуля: 0,5мкВ/°С Дрейф шкалы: 25\*10-6/°С Ослабление синфазной помехи (50/60Гц): 150дБ Ослабление помехи нормального вида (50/60Гц): 100дБ Входной импеданс: 20МОм Защита от перенапряжения по входу: ±35В Развязка: 3000В постоянного тока

### *Питание*

Входное напряжение: +10В…+30В Потребляемая мощность: 1,0Вт

## **1.4 Блок-схемы**

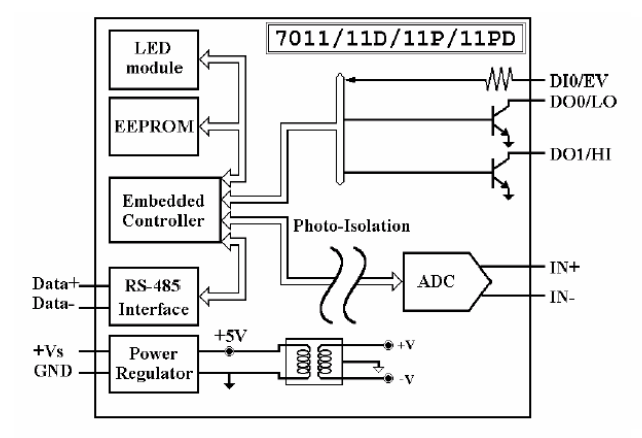

Рис. 3. Блок-схема модулей I-7011/11D/11P/11PD Рис. 4. Блок-схема модулей I-7018/7018P

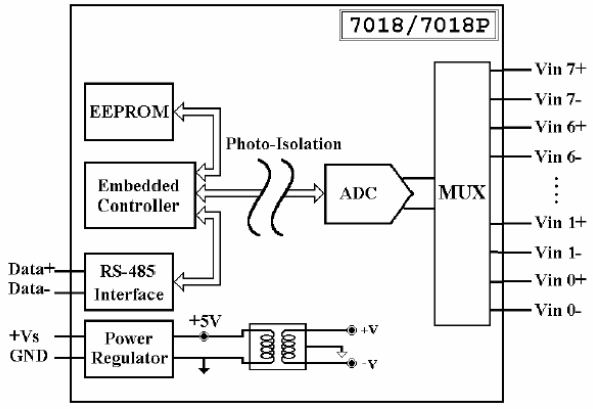

## **1.5 Схемы электрических соединений**

## **Модули I-7011/11D/11P/11PD**

Подключение к аналоговому входу

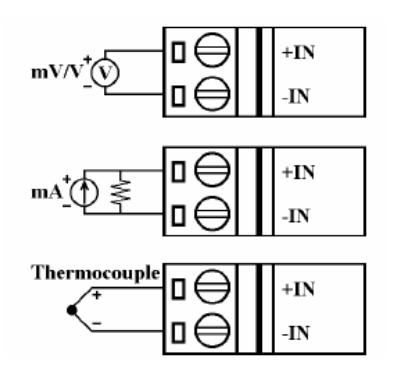

## **Модули I-7011/11D/11P/11PD**

Подключение к дискретному входу

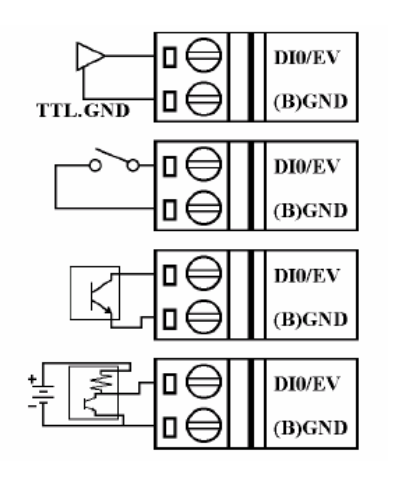

## **Модули I-7011/11D/11P/11PD**

Подключение к дискретному выходу

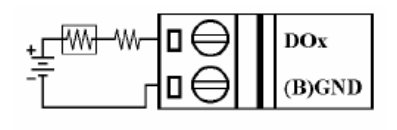

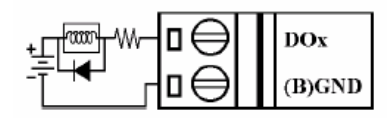

ЗАО «Индустриальные компьютерные системы» тел. (095) 232-02-07 http://www.icos.ru mail@icos.ru

## **Модули I-7018/18P**

Подключение к каналам 0 ÷ 5 аналогового ввода

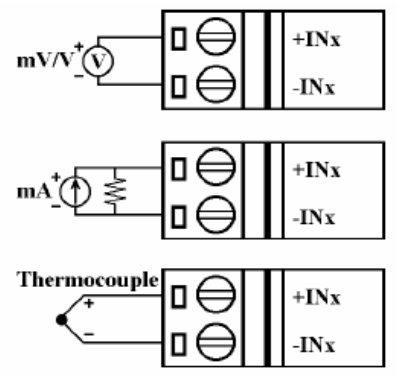

## **Модули I-7018/18P**

Подключение к каналам 6 и 7 аналогового ввода при нахождении переключателя JP1 в положении, соответствующем 8 дифференциальным каналам.

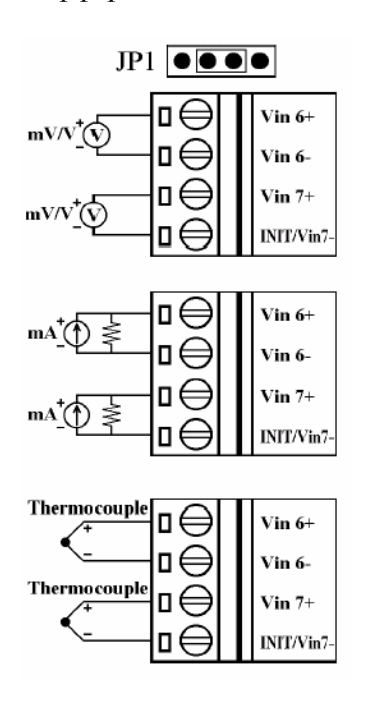

## **Модули I-7018/18P**

Подключение к каналам 6 и 7 аналогового ввода при нахождении переключателя JP1 в положении, соответствующем режиму INIT\*.

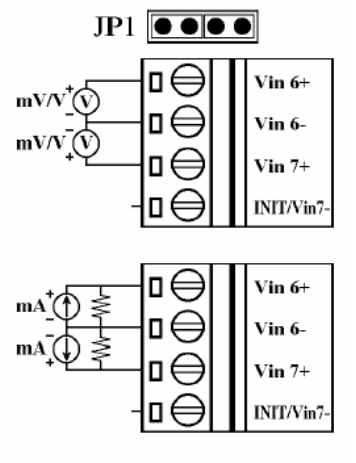

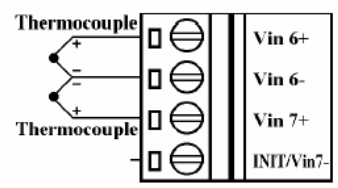

### **1.6 Основы эксплуатации**

Для получения дополнительной информации обратитесь к документу **«Преобразователи интерфейса серии I-7000. Руководство пользователя.»** и его разделу **«Основы эксплуатации модулей серии 7000.»**

## **1.7 Заводские настройки**

При отгрузке с завода, модули I-7011/11D/11P/11PD/18/18P имеют следующие настройки:

- Адрес модуля: 01
- Тип аналогового входа: тип 05; диапазон от  $-2,5B$  до  $+2,5B$
- Скорость передачи: 9600 бит/с
- Контроль суммы выключен, режекторный фильтр на частоте 60Гц, формат данных результата преобразования – технические единицы
- Модули I-7018/18P установлены в режим INIT\*, при котором они имеют 6 дифференциальных каналов и 2 канала с общим проводом.

## **1.8 Установка перемычек**

В модулях I-7018/18P переключатель JP1 предназначен для выбора функционального назначения контакта "INIT\*/Vin7-".

При установке перемычек переключателя JP1 в положение, соответствующее 8 дифференциальным каналам ввода, контакт "INIT\*/Vin7-" действует в качестве входа "Vin7-".

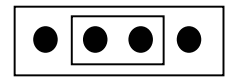

При установке перемычек переключателя JP1 в положение, соответствующее режиму INIT\*, контакт "INIT\*/Vin7-" действует в качестве контакта "INIT\*".

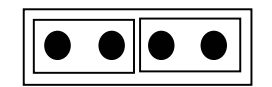

## **1.9 Калибровка**

*Не приступайте к выполнению калибровки до тех пор, пока Вы действительно не усвоите изложенную в этом разделе информацию*

**Требования по калибровке модулей I-7011/11D/11P/11PD/18/18P** 

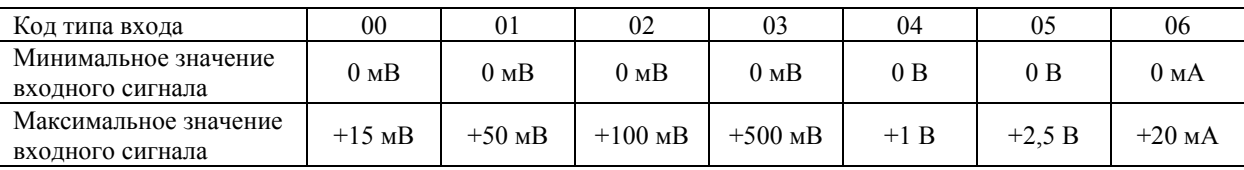

### **Примечание:**

- 1. При выполнении калибровки аналогового входа для входа типа 06 необходимо подключить к входу модуля внешний шунтирующий резистор сопротивлением 125 Ом с допустимым отклонением от номинала не более 0,1% (См. *Раздел 1.5*).
- 2. Подключите к входу модуля источник образцового напряжения (или тока). При калибровке модулей I-7018/18P подключите источник к каналу 0. (Схемы выполнения электрических соединений показаны в *Разделе 1.5*).
- 3. В целях достижения максимальной точности обеспечьте прогрев модуля перед выполнением калибровки в течение около 30 минут.

### **Пример процедуры выполнения калибровки аналогового ввода для входа типа 00:**

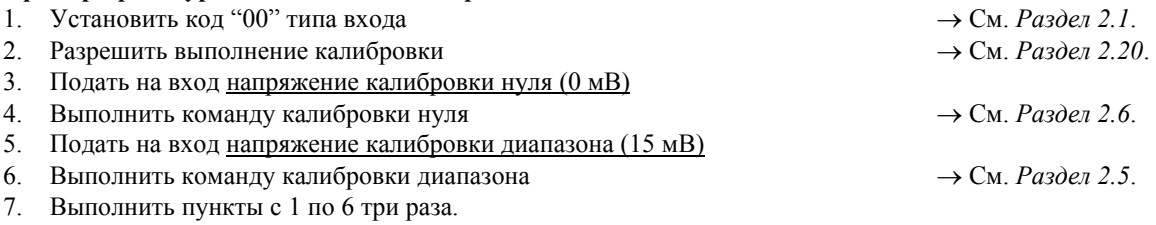

Процедура выполнения калибровки аналоговых входов другого типа та же самая, за исключением пункта 1, в котором устанавливается соответствующий тип входа.

## 1.10 Таблицы параметров настройки

### Таблицы параметров настройки модулей I-7011/11D/11P/11PD/18/18P:

### Настройка скорости передачи (СС)

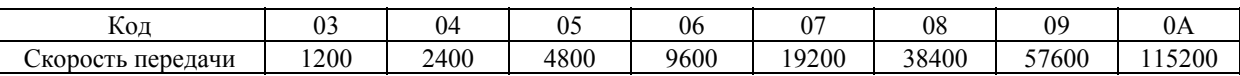

### Настройка типа аналогового входа (TT)

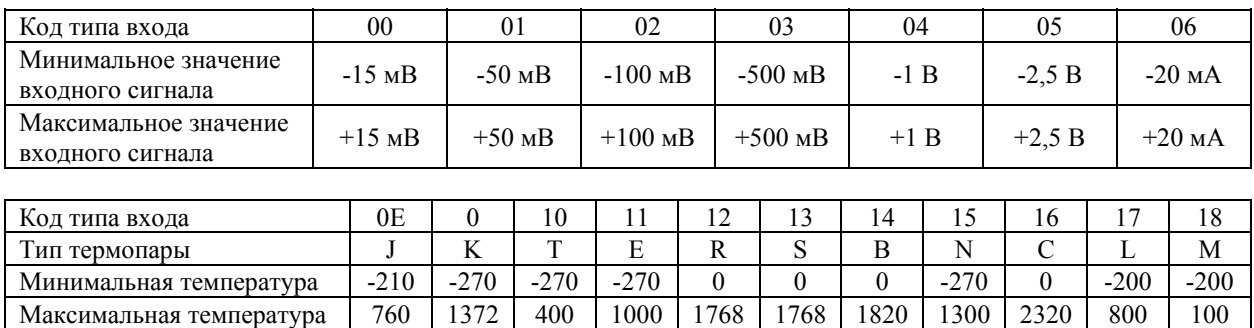

Значения температуры приведены в градусах Цельсия

Термопары L-типа и М-типа можно использовать только с модулями I-7011P/11PD/18P.

### Настройка формата данных (FF)

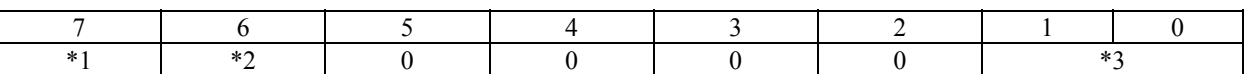

\*1: Бит выбора режекторного фильтра:

 $0 =$ подавление частоты 60Гц  $1$  = подавление частоты 50 Гц

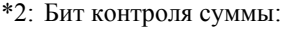

0 = контроль суммы запрещен 1 = контроль суммы разрешен

\*3: Биты формата данных:

00 = в технических единицах  $01 = B$  процентах от полного диапазона (ПД)

10 = в дополнительном (дополнение до 2) шестнадцатеричном коде

## **Таблица типов аналогового входа и форматов данных**

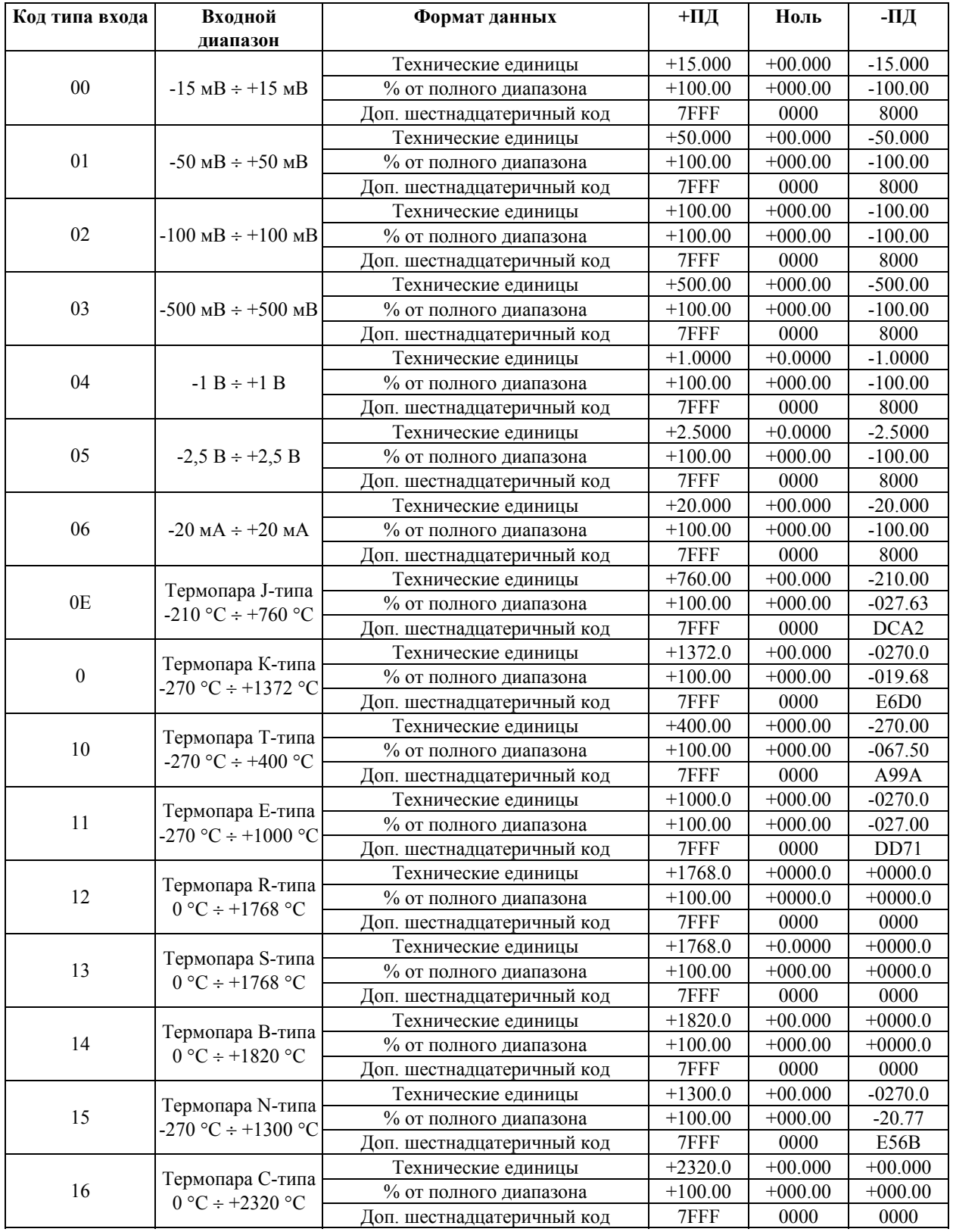

### ЗАО «Индустриальные компьютерные системы» тел. (095) 232-02-07 http://www.icos.ru mail@icos.ru

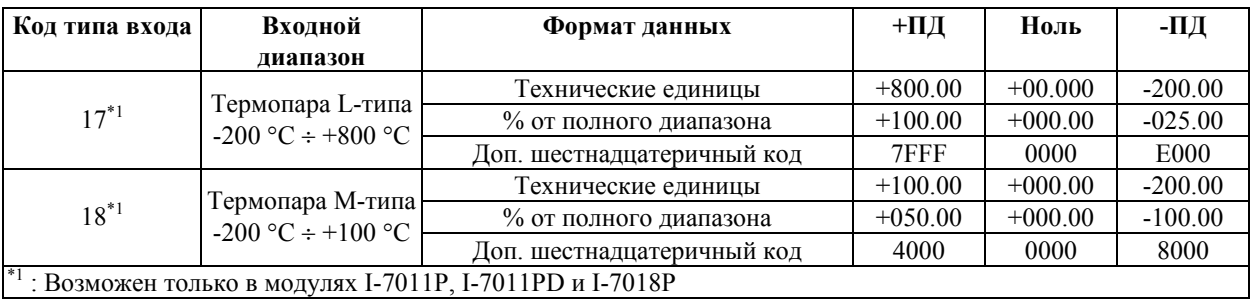

**ПД** – полный диапазон

# 2. Команды

Формат команды: (Начальный символ)(Адрес)(Команда)[CHK](cr)

Формат ответного сообщения: (Начальный символ)(Адрес)(Данные)[CHK](cr)

[СНК] 2 символа контрольной суммы

символ конца команды; символ "return" (0x0D)  $(c)$ 

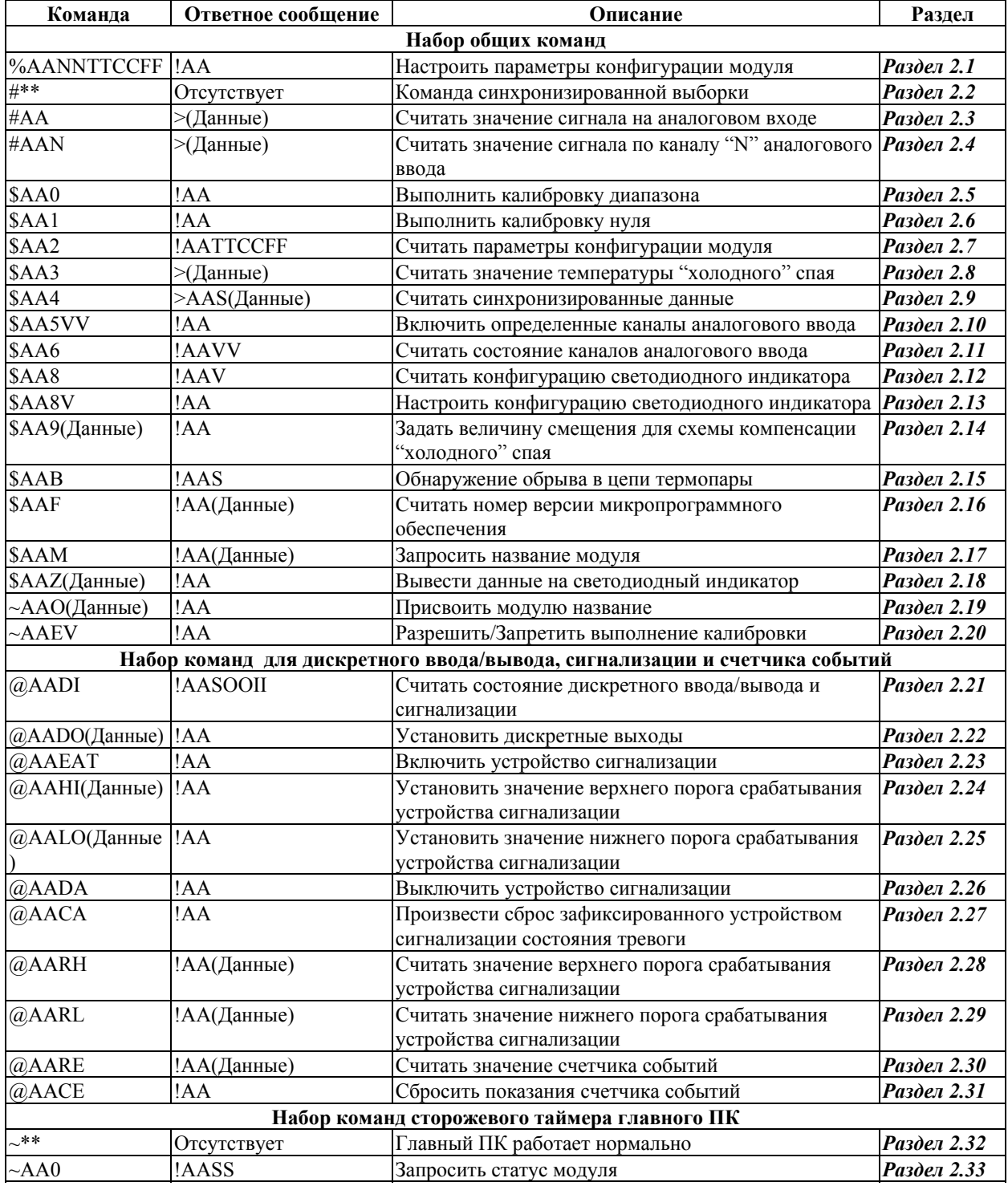

Модули аналогового ввода I-7011, I-7018. Руководство пользователя (Версия В1.0)

### ЗАО «Индустриальные компьютерные системы» тел. (095) 232-02-07 http://www.icos.ru mail@icos.ru

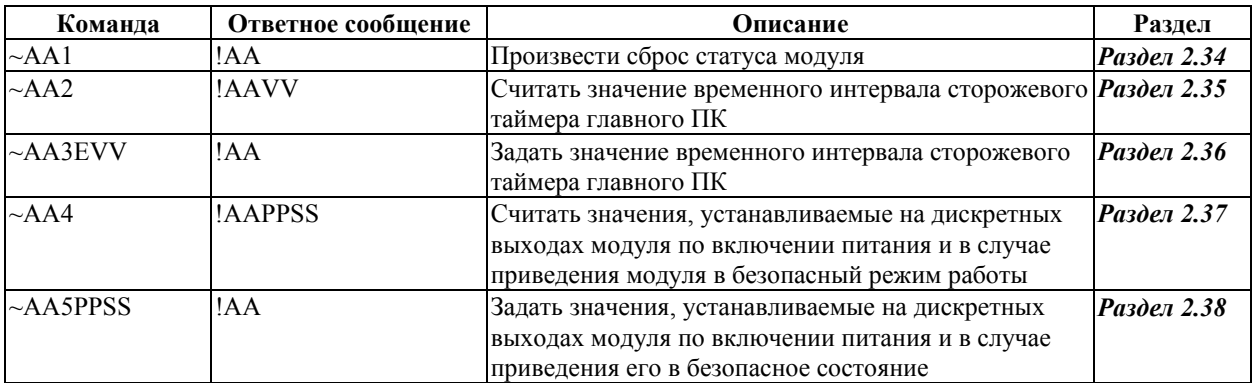

## **2.1 %AANNTTCCFF**

Назначение команды: Настроить параметры конфигурации модуля

### Формат команды: %AANNTTCCFF[CHK](cr)

- $\%$ символ разделителя
- AA адрес настраиваемого модуля (от 00 до FF)
- $NN$ новый адрес настраиваемого модуля (от 00 до FF)
- **TT** новый тип входа настраиваемого модуля (См. Раздел 1.10)
- $CC$ новое значение скорости передачи настраиваемого модуля (См. Раздел 1.10)
- FF новый формат данных настраиваемого модуля (См. Раздел 1.10)

Для изменения настроек скорости передачи или контроля суммы необходимо замкнуть контакт INIT\* на землю.

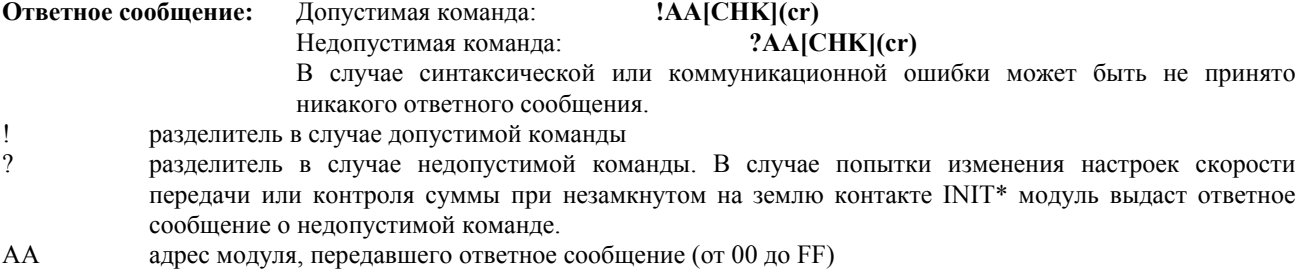

### Пример:

Команда: %0102050600 Ответное сообщение: !02 Изменяется адрес модуля с «01» на «02». Успешное выполнение.

### См. также команды:

Раздел 2.7 Команда \$АА2

### См. также темы:

Раздел 1.10 Таблицы параметров настройки; Раздел 3.1 Назначение контакта INIT\*

## $2.2$ #\*\*

Назначение команды: Команда синхронизированной выборки

### Формат команды: #\*\* [CHK](cr)

 $#$ символ разделителя

 $**$ команда синхронизированной выборки. Все модули, поддерживающие данную команду, немедленно считывают значение сигнала на аналоговом входе и сохраняют его во внутреннем регистре. Эти данные могут быть считаны из каждого модуля командой \$AA4

Ответное сообщение: Ответное сообщение не передается

### Пример:

Команда: \$014 Ответное сообщение: ?01 При попытке считывания синхронизированных данных в модуле с адресом 01 принимается ответное сообщение о том, что таковые данные отсутствуют. Ответное сообщение: Отсутствует Команда: #\*\* Передается команда синхронизированной выборки. Ответное сообщение: >011+025.123 Команда: \$014 Первое чтение. Статус синхронизированных данных = 1. Первое чтение. Команда: \$014 Ответное сообщение: >010+025.123 Повторное чтение. Статус синхронизированных данных = 0. Данные уже считывались.

### См. также команды:

Раздел 2.9 Команда \$АА4

### Примечание:

## $2.3 \text{ H}\Delta$

Назначение команды: Считать значение сигнала на аналоговом входе

### Формат команды: #AA[CHK](cr)

 $#$ символ разделителя

адрес опрашиваемого модуля (от 00 до FF) AA

#### Ответное сообщение: Допустимая команда:  $>(\text{Данныe})$ [CHK](cr)

В случае синтаксической или коммуникационной ошибки может быть не принято никакого ответного сообщения.

 $\geq$ разделитель в случае допустимой команды

(Данные) значение сигнала на аналоговом входе. В отношении формата данных обратитесь к Разделу 1.10. Лля модулей I-7018/18Р эти данные представляют собой комбинацию значений для каждого из каналов аналогового ввода, соответственно.

### Пример:

Команла: #01 Ответное сообщение: >+02.635

Считывается значение сигнала на аналоговом входе модуля с адресом 01. Успешное выполнение.

Команла:  $\#02$ Ответное сообщение: >4С53

Считывается значение сигнала на аналоговом входе модуля с адресом 02. Успешно получены требуемые данные в шестнадцатеричном формате.

### Команда: #04

Ответное сообщение: >+05.123+04.153+07.234-02.356+10.000-05.133+02.345+08.234

По адресу 04 находится модуль I-7018. В результате считывания информации с этого модуля получены данные о значениях сигналов по 8 каналам аналогового ввода.

### См. также команды:

Раздел 2.1 Команда %AANNTTCCFF, Раздел 2.7 Команда \$AA2 См. также темы: Раздел 1.10 Таблицы параметров настройки

## **2.4 #AAN**

**Назначение команды:** Считать значение сигнала по каналу "N" аналогового ввода

### **Формат команды: #AAN[CHK](cr)**

- # символ разделителя
- AA адрес опрашиваемого модуля (от 00 до FF)
- N номер канала, по которому считывается значение аналогового сигнала (от 0 до 7)

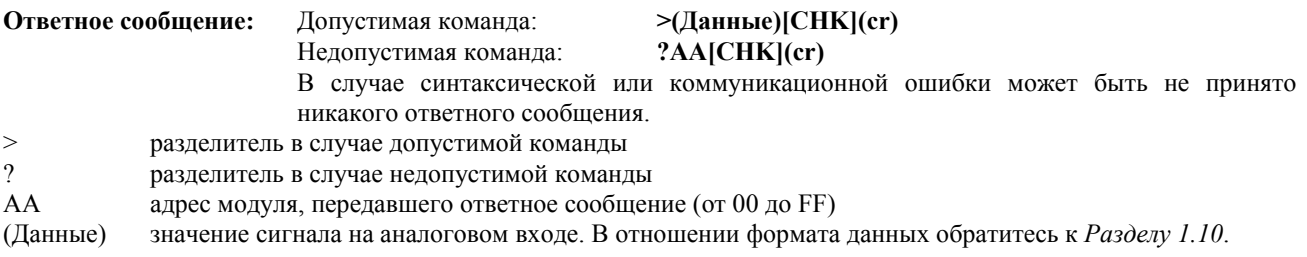

### **Пример:**

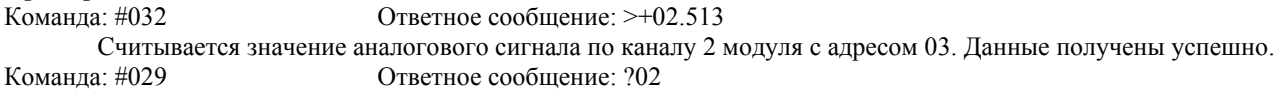

При считывании значения аналогового сигнала по каналу 9 модуля с адресом 02 принято ответное сообщение о недопустимой команде (ошибка в номере канала).

### **См. также команды:**

*Раздел 2.1* Команда %AANNTTCCFF, *Раздел 2.7* Команда \$AA2

### **См. также темы:**

*Раздел 1.10* Таблицы параметров настройки

### **Примечание:**

## **2.5 \$AA0**

Назначение команды: Выполнить калибровку диапазона

### Формат команды: \$AA0[CHK](cr)

- \$ символ разделителя
- адрес настраиваемого модуля (от 00 до FF) AA
- команда на выполнение калибровки диапазона  $\Omega$

Ответное сообщение: Допустимая команда:  $|AA|CHK|(cr)$ Недопустимая команда: ?AA[CHK](cr) В случае синтаксической или коммуникационной ошибки может быть не принято никакого ответного сообщения.  $\mathbf{I}$ разделитель в случае допустимой команды  $\gamma$ разделитель в случае недопустимой команды, либо в том случае, если выполнение калибровки предварительно не было разрешено

 $AA$ адрес модуля, передавшего ответное сообщение (от 00 до FF)

### Пример:

Команда: \$010 Ответное сообщение: !01

Выполняется калибровка диапазона аналогового ввода модуля с адресом 01. Успешное выполнение. Команла: \$020 Ответное сообщение: ?02

При попытке выполнения калибровки диапазона аналогового ввода модуля с адресом 02 принято ответное сообщение о недопустимой команде (перед тем, как подать команду калибровки необходимо разрешить выполнение такой операции).

### См. также команды:

Раздел 2.6 Команда \$АА1, Раздел 2.20 Команда ~ААЕV См. также темы: Раздел 1.9 Калибровка

## 2.6 \$AA1

Назначение команды: Выполнить калибровку нуля

### Формат команды: \$AA1[CHK](cr)

- \$ символ разделителя
- адрес настраиваемого модуля (от 00 до FF) AA
- команда на выполнение калибровки нуля  $\mathbf{1}$

 $|AA|CHK|(cr)$ Ответное сообщение: Допустимая команда: Недопустимая команда: ?AA[CHK](cr) В случае синтаксической или коммуникационной ошибки может быть не принято никакого ответного сообщения. разделитель в случае допустимой команды

- $\gamma$ разделитель в случае недопустимой команды, либо в том случае, если предварительно не было разрешено выполнение калибровки
- $AA$ адрес модуля, передавшего ответное сообщение (от 00 до FF)

### Пример:

 $\mathbf{I}$ 

Ответное сообщение: !01 Команда: \$011

Выполняется калибровка нуля аналогового ввода модуля с адресом 01. Успешное выполнение.

Команда: \$021 Ответное сообщение: ?02

При попытке выполнения калибровки нуля аналогового ввода модуля с адресом 02 принято ответное сообщение о недопустимой команде (перед тем, как подать команду калибровки необходимо разрешить выполнение такой операции).

### См. также команды:

Раздел 2.5 Команда \$АА0, Раздел 2.20 Команда ~ААЕV См. также темы: Раздел 1.9 Калибровка

## **2.7 \$AA2**

Ответное сообщение:

Назначение команды: Считать параметры конфигурации модуля

### Формат команды: \$AA2[CHK](cr)

- \$ символ разделителя
- адрес опрашиваемого модуля (от 00 до FF) AA
- команда считывания параметров конфигурации  $\mathcal{D}_{\alpha}$

#### !AATTCCFF[CHK](cr) Допустимая команда: Недопустимая команда:

?AA[CHK](cr)

- В случае синтаксической или коммуникационной ошибки может быть не принято никакого ответного сообщения.
- $\mathbf{I}$ разделитель в случае допустимой команды
- $\gamma$ разделитель в случае недопустимой команды
- адрес модуля, передавшего ответное сообщение (от 00 до FF)  $AA$
- **TT** код типа аналогового входа модуля (См. Раздел 1.10)
- $CC$ код скорости передачи модуля (См. Раздел 1.10)
- $FF$ формат данных модуля (См. Раздел 1.10)

### Пример:

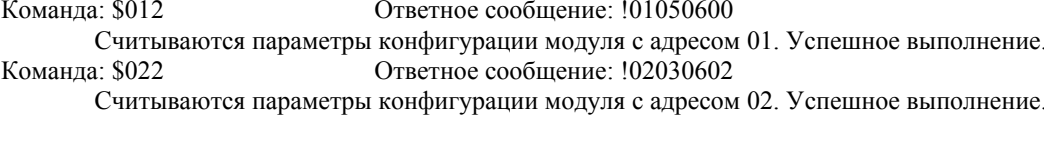

См. также команды:

Раздел 2.1 Команда %AANNTTCCFF См. также темы:

Раздел 1.10 Таблицы параметров настройки, Раздел 3.1 Назначение контакта INIT\*.

## **2.8 \$AA3**

**Назначение команды:** Считать значение температуры "холодного" спая

### **Формат команды: \$AA3[CHK](cr)**

- \$ символ разделителя
- АА адрес опрашиваемого модуля (от 00 до FF)<br>3 команда считывания значения температуры
- 3 команда считывания значения температуры "холодного" спая

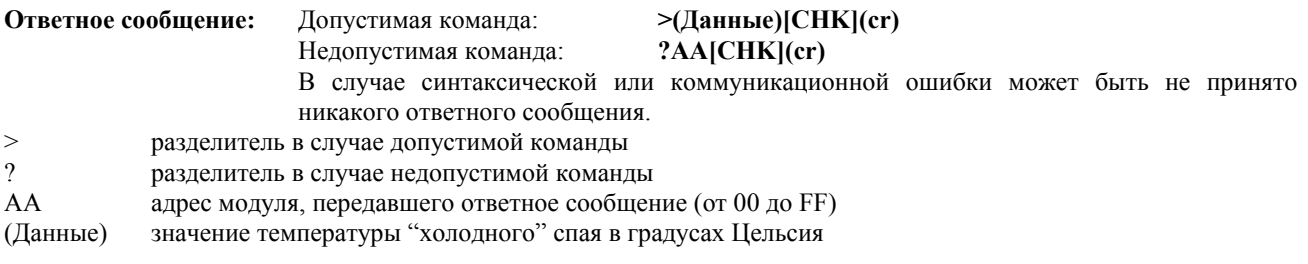

### **Пример:**

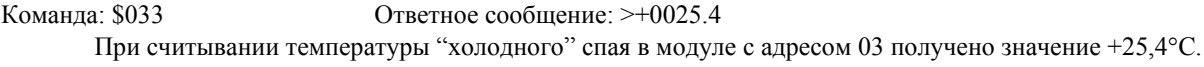

**См. также команды:** 

*Раздел 2.14* Команда \$AA9(Данные)

## 2.9 \$AA4

Назначение команды: Считать синхронизированные данные

### Формат команды: \$AA4[CHK](cr)

- $\mathbb{S}$ символ разделителя
- адрес опрашиваемого модуля (от 00 до FF) AA
- $\overline{4}$ команда считывания синхронизированных данных, сохраненных во внутреннем регистре модуля командой #\*\*

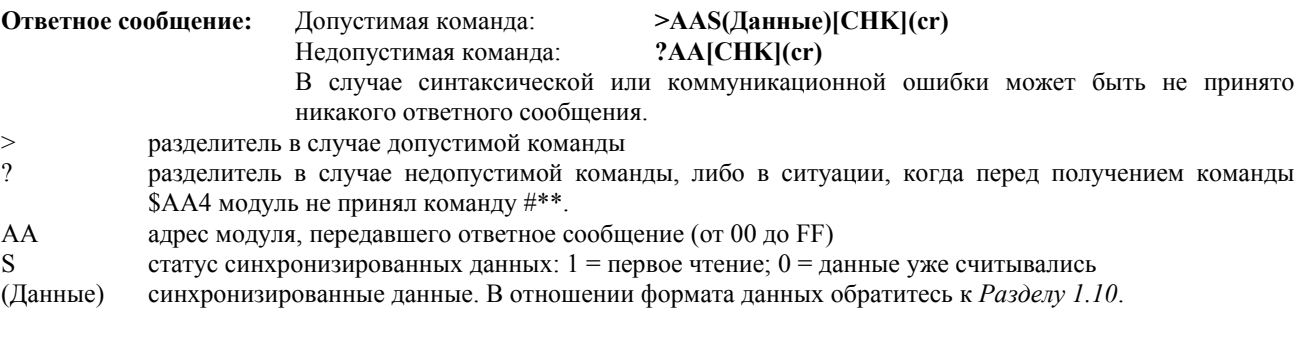

### Пример:

См. пример, приведенный в Разделе 2.2 Команда #\*\*. См. также команды: Раздел 2.2 Команда #\*\*

### Примечание:

## **2.10 \$AA5VV**

Назначение команды: Включить определенные каналы аналогового ввода

### Формат команды: \$AA5VV[CHK](cr)

\$ символ разделителя

адрес настраиваемого модуля (от 00 до FF) AA

- команда включения определенных каналов аналогового ввода 5
- **VV** параметр, определяющий комбинацию включенных и отключенных каналов ввода. При значении "00" этого параметра все каналы аналогового ввода отключены, а при значении "FF" - все каналы включены.

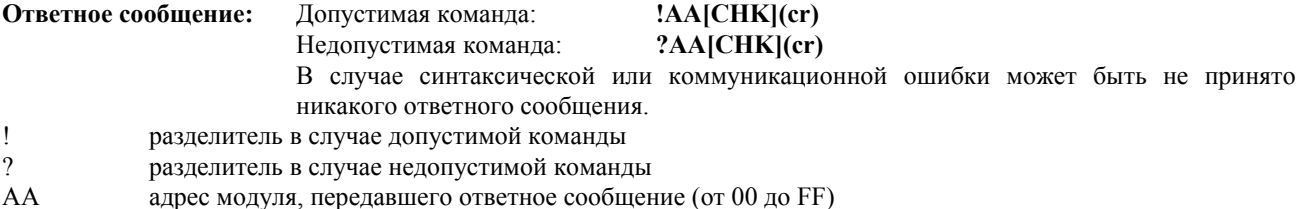

### Пример:

Команда: \$0155А Ответное сообщение: !01

В модуле с адресом 01 включаются каналы 1, 3, 4, 6 и отключаются каналы 0, 2, 5, 7. Успешное выполнение.

Команда: \$016

Ответное сообщение: !015А

При считывании состояния каналов аналогового ввода модуля с адресом 01 получено ответное сообщение о том, что каналы 1, 3, 4, 6 включены, а каналы 0, 2, 5, 7 выключены.

### См. также команды:

Раздел 2.11 Команда \$АА6

### Примечание:

## 2.11 \$AA6

Назначение команды: Считать состояние каналов аналогового ввода

### Формат команды: \$AA6[CHK](cr)

- \$ символ разделителя
- адрес опрашиваемого модуля (от 00 до FF) AA

команда считывания состояния каналов аналогового ввода 6

Допустимая команда:

Ответное сообщение:

Недопустимая команда:

### !AAVV[CHK](cr) ?AA[CHK](cr)

- В случае синтаксической или коммуникационной ошибки может быть не принято никакого ответного сообщения.
- $\mathbf{I}$ разделитель в случае допустимой команды
- $\gamma$ разделитель в случае недопустимой команды
- адрес модуля, передавшего ответное сообщение (от 00 до FF)  $AA$
- параметр, содержащий информацию о комбинации включенных и отключенных каналов. При **VV** значении "00" этого параметра все каналы аналогового ввода отключены, а при значении "FF" - все каналы включены.

### Пример:

Ответное сообщение: !01

В модуле с адресом 01 включаются каналы 0, 2, 5, 7 и отключаются каналы 1, 3, 4, 6. Успешное выполнение.

Команда: \$016

Команда: \$015А5

Ответное сообщение: !01А5

При считывании состояния каналов аналогового ввода модуля с адресом 01 получено ответное сообщение о том, что каналы 0, 2, 5, 7 включены, а каналы 1, 3, 4, 6 - выключены.

### См. также команды:

Раздел 2.10 Команда \$AA5VV

### Примечание:

Панная команда является допустимой только для модулей I-7018/18P

## 2.12 \$AA8

Назначение команды: Считать конфигурацию светодиодного индикатора

### Формат команды: \$AA8[CHK](cr)

- \$ символ разделителя
- адрес опрашиваемого модуля (от 00 до FF) AA
- команда запроса конфигурации светодиодного индикатора 8

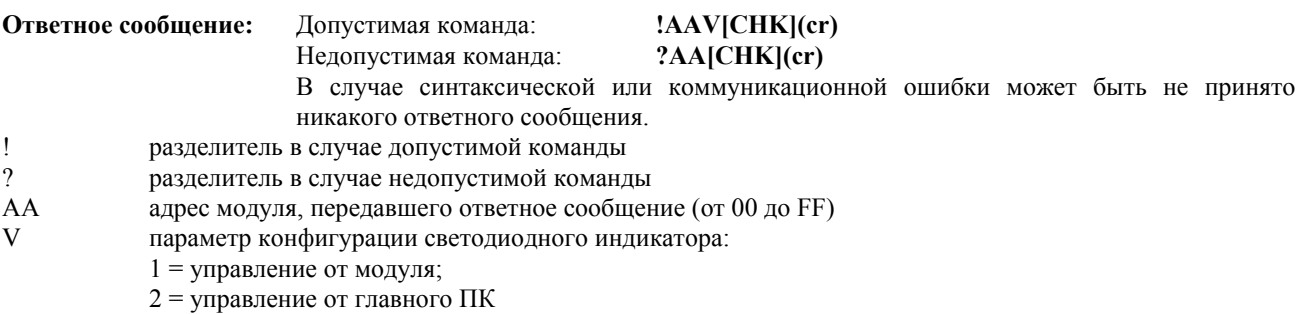

### Пример: Команда: \$018

Ответное сообщение: !011

При считывании конфигурации светодиодного индикатора модуля с адресом 01 получено ответное сообщение о том, что управление индикатором осуществляется самим модулем.

Команда: \$028 Ответное сообщение: !022

При считывании конфигурации светодиодного индикатора модуля с адресом 02 получено ответное сообщение о том, что управление индикатором осуществляется главным ПК.

### См. также команды:

Раздел 2.13 Команда \$AA8V, Раздел 2.18 Команда \$AAZ(Данные)

### Примечание:

## 2.13 \$AA8V

Назначение команды: Настроить конфигурацию светодиодного индикатора

### Формат команды: \$AA8V[CHK](cr)

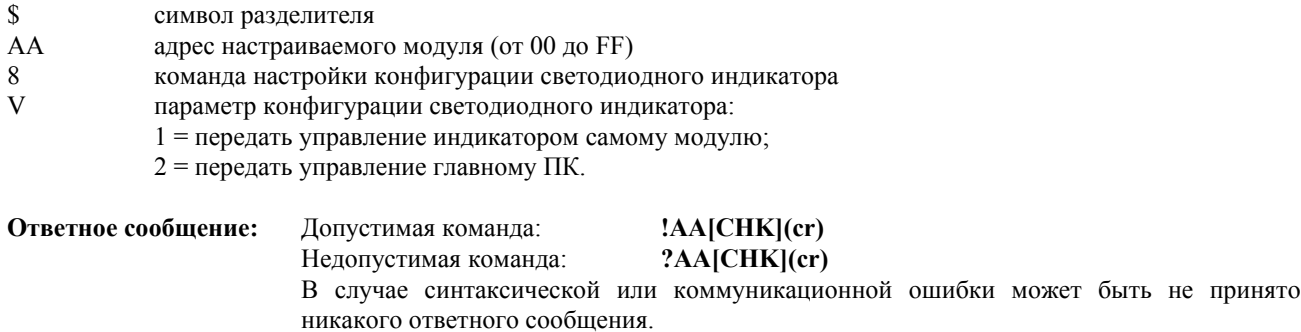

- $\mathbf{I}$ разделитель в случае допустимой команды
- $\gamma$ разделитель в случае недопустимой команды

адрес модуля, передавшего ответное сообщение (от 00 до FF)  $AA$ 

### Пример:

Команда: \$0182 Ответное сообщение: !01

Передать управление светодиодным индикатором модуля с адресом 01 главному ПК. Успешное выполнение.

Команда: \$0281

Ответное сообщение: !02

Передать управление светодиодным индикатором модуля с адресом 02 самому модулю. Успешное выполнение.

### См. также команды:

Раздел 2.12 Команда \$АА8, Раздел 2.18 Команда \$ААZ(Данные)

### Примечание:

## 2.14 \$АА9(Данные)

Назначение команды: Задать величину смещения для схемы компенсации «холодного» спая

### Формат команды: \$АА9(Данные)[CHK](cr)

\$ символ разделителя

адрес настраиваемого модуля (от 00 до FF) AA

- 9 команда настройки смещения в схеме компенсации «холодного» спая
- (Данные) значение смещения в схеме компенсации «холодного» спая включает в себя знак смещения и четырехразрядное шестнадцатеричное число величины смещения от -1000 до +1000, каждая единица которого соответствует 0,01°С.

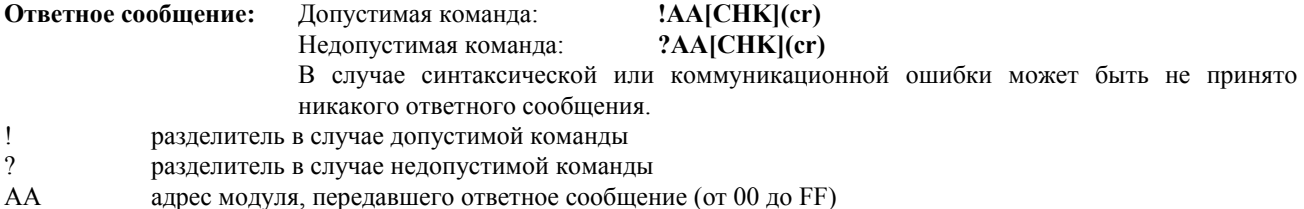

### Пример:

Ответное сообщение: !01

Установить для схемы компенсации холодного спая в модуле с адресом 01 положительное смещение величиной 16 единиц (+0,16°С). Успешное выполнение.

См. также команды:

Команда: \$019+0010

Раздел 2.8 Команда \$ААЗ

## **2.15 \$AAB**

**Назначение команды:** Обнаружение обрыва в цепи термопары

### **Формат команды: \$AAB[CHK](cr)**

\$ символ разделителя AA адрес опрашиваемого модуля (от 00 до FF) B команда опроса термопары на обрыв цепи **Ответное сообщение:** Допустимая команда: **!AAS[CHK](cr)** Недопустимая команда: **?AA[CHK](cr)**  В случае синтаксической или коммуникационной ошибки может быть не принято никакого ответного сообщения. ! разделитель в случае допустимой команды<br>? разлелитель в случае нелопустимой команды разделитель в случае недопустимой команды АА адрес модуля, передавшего ответное сообщение (от 00 до FF) S 0 = обнаружена замкнутая цепь 1 = обнаружен обрыв цепи. Необходимо проверить термопару.

### **Пример:**

Команда: \$01В Ответное сообщение: !010

При опросе модуля с адресом 01 на обрыв цепи термопары получено ответное сообщение, что цепь замкнута.

### **Примечание:**

## 2.16 \$AAF

Назначение команды: Считать номер версии микропрограммного обеспечения

### Формат команды: \$AAF[CHK](cr)

- $\mathbb S$ символ разделителя
- адрес опрашиваемого модуля (от 00 до FF)  ${\bf AA}$
- $\mathbf F$ команда чтения номера версии микропрограммного обеспечения

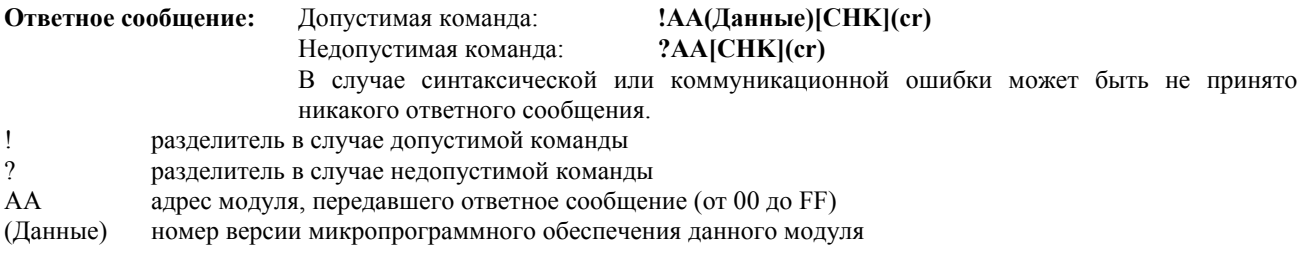

### Пример:

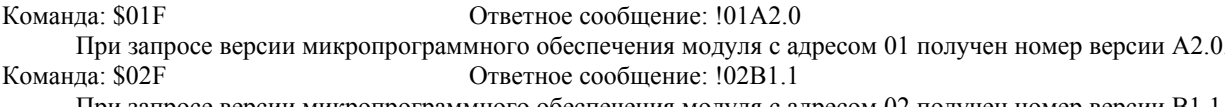

При запросе версии микропрограммного обеспечения модуля с адресом 02 получен номер версии В1.1.

## 2.17 \$AAM

Назначение команды: Считать название модуля

### Формат команды: \$AAM[CHK](cr)

- символ разделителя  $\mathbb S$
- адрес опрашиваемого модуля (от 00 до FF)  ${\bf AA}$
- $\mathbf{M}$ команда чтения названия модуля

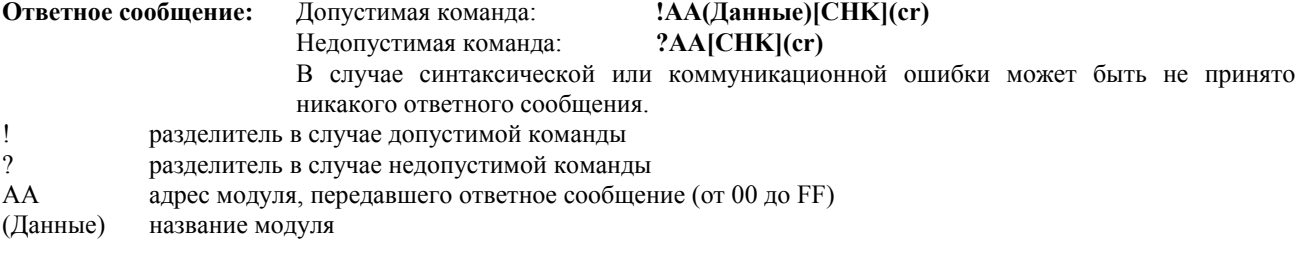

### Пример:

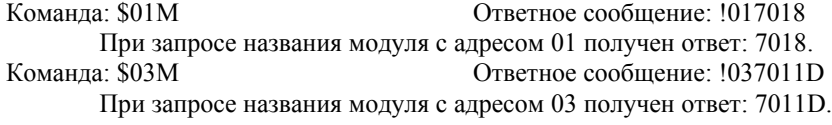

### См. также команды:

Раздел 2.19 Команда ~ААО(Данные)

## 2.18 \$AAZ(Данные)

Назначение команды: Вывести данные на светодиодный индикатор

### Формат команды: \$AAZ(Данные)[CHK](cr)

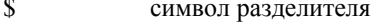

AA адрес настраиваемого модуля (от 00 до FF)

- Z команда вывода данных на светодиодный индикатор
- данные в диапазоне от "-19999." до "+19999.", которые требуется отобразить на светодиодном (Данные) индикаторе. Формат данных: знак, 5 разрядов числа и децимальная точка.

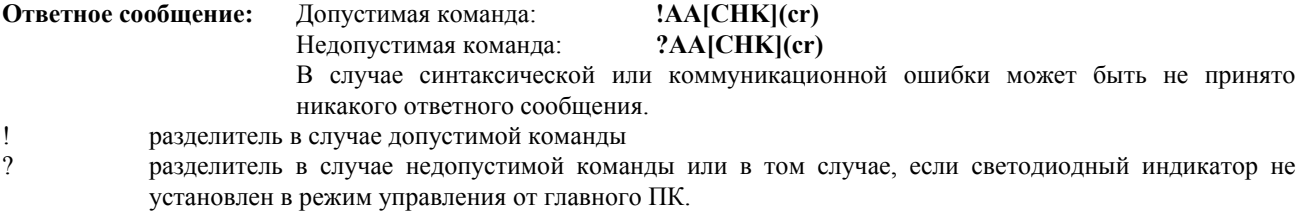

 $AA$ адрес модуля, передавшего ответное сообщение (от 00 до FF)

### Пример:

Команда: \$01Z+123.45

Ответное сообщение: !01

Вывести на светодиодный индикатор модуля с адресом 01 данные "+123.45". Успешное выполнение.

Команда: \$02Z+512.34

Вывести на светодиодный индикатор модуля с адресом 02 данные "+512.34". Принято ответное сообщение о том, что индикатор не установлен в режим управления от главного ПК.

Ответное сообщение: ?02

### См. также команды:

Раздел 2.12 Команда \$AA8, Раздел 2.13 Команда \$AA8V

### Примечание:

# **2.19 ~AAO(Данные)**

**Назначение команды:** Присвоить модулю название

### **Формат команды: ~AAO(Данные)[CHK](cr)**

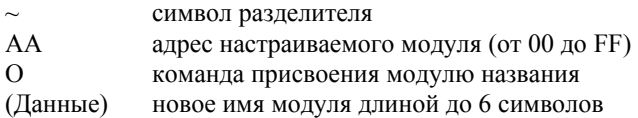

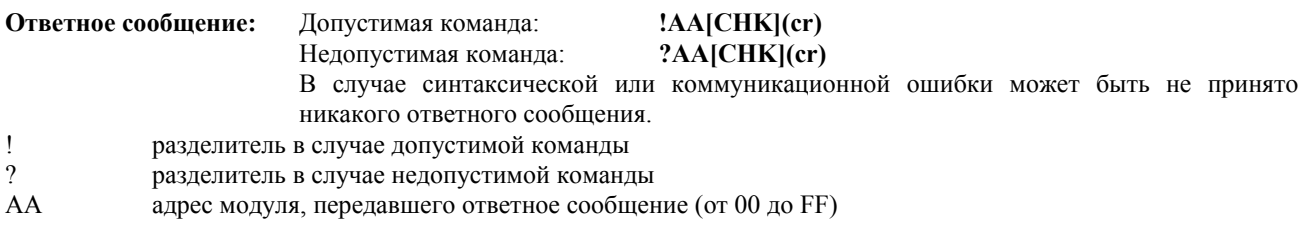

### **Пример:**

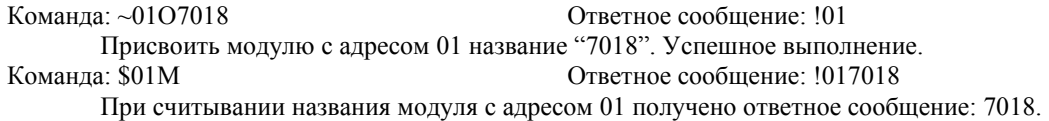

### **Взаимосвязанные команды:**

*Раздел 2.17* Команда \$AAМ

## **2.20 ~AAEV**

**Назначение команды:** Разрешить/Запретить выполнение калибровки

### **Формат команды: ~AAEV[CHK](cr)**

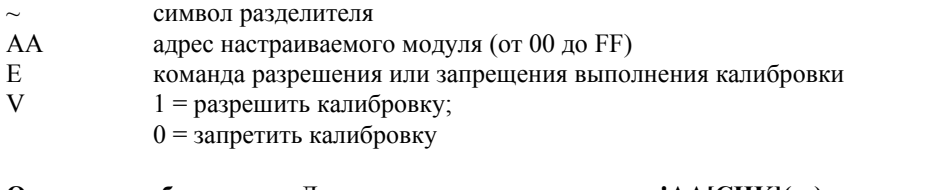

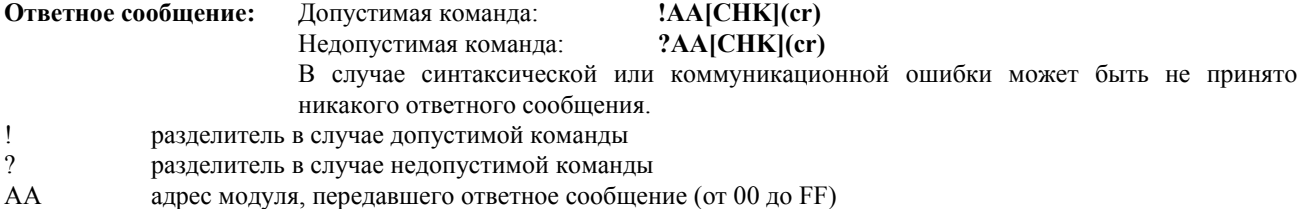

### **Пример:**

Команда: \$010 Ответное сообщение: ?01 При попытке выполнения калибровки диапазона аналогового ввода модуля с адресом 01 принято ответное сообщение о том, что модуль не готов к калибровке.

Команда: ~01E1 Ответное сообщение: !01

Команда разрешения калибровки модуля с адресом 01. Успешное выполнение.

Команда: \$010 Ответное сообщение: !01

Выполняется калибровка диапазона аналогового ввода модуля с адресом 01. Успешное выполнение.

### **См. также команды:**

*Раздел 2.5* Команда \$AA0, *Раздел 2.6* Команда \$AA1 **См. также темы:**  *Раздел 1.9* Калибровка

## 2.21 @AADI

Назначение команды: Считать состояние дискретного ввода/вывода и сигнализации

### Формат команды: @AADI[CHK](cr)

- символ разделителя  $\overline{a}$
- AA адрес опрашиваемого модуля (от 00 до FF)
- $DI$ команда считывания состояния дискретного ввода/вывода и сигнализации
- Ответное сообщение: Допустимая команда: !AASOOII[CHK](cr) Недопустимая команда: ?AA[CHK](cr) В случае синтаксической или коммуникационной ошибки может быть не принято никакого ответного сообщения.  $\mathbf{I}$ разделитель в случае допустимой команды  $\gamma$ разделитель в случае недопустимой команды  $AA$ адрес модуля, передавшего ответное сообщение (от 00 до FF)  $\overline{S}$ параметр состояния устройства сигнализации: 0 = сигнализация выключена 1 = включена кратковременная сигнализация 2 = включена сигнализация с фиксацией факта срабатывания  $\Omega$ параметр состояния дискретных выходов:  $00 = DOO$  - "выключено",  $DO1$  - "выключено"  $01 = DO0$  - "включено",  $DO1$  - "выключено"
	- - $02 = DOO -$  "выключено",  $DO1 -$  "включено"
		- $03 = DO0$  "включено",  $DO1$  "включено"
	- параметр состояния дискретного входа:
		- 00 = на входе присутствует сигнал низкого логического уровня
			- 01 = на входе присутствует сигнал высокого логического уровня

### Пример:

 $\overline{\mathbf{H}}$ 

Команда: @01DI

### Ответное сообщение: !0100001

При считывании состояния дискретного ввода/вывода и сигнализации модуля с адресом 01 принято ответное сообщение о том, что: устройство сигнализации выключено, все дискретные выходы находятся в состоянии "выключено", а на дискретном входе присутствует сигнал высокого логического уровня.

Команла<sup>•</sup> @02DI Ответное сообщение: !0210100

При считывании состояния дискретного ввода/вывода и сигнализации модуля с адресом 02 принято ответное сообщение о том, что: включена кратковременная сигнализация, верхний порог не превышен, имеет место срабатывание сигнализации по нижнему порогу, а на дискретном входе присутствует сигнал высокого логического уровня.

### См. также команды:

Раздел 2.22 Команда @ААDО(Данные), Раздел 2.23 Команда @ААЕАТ, Раздел 2.26 Команда @ААDА См. также темы:

Раздел 3.4 Дискретный вход и счетчик событий, Раздел 3.5 Дискретные выходы, Раздел 3.6 Двухпороговое устройство сигнализации

### Примечание:

## **2.22 @AADO(Данные)**

**Назначение команды:** Установить дискретные выходы

### **Формат команды: @AADO(Данные)[CHK](cr)**

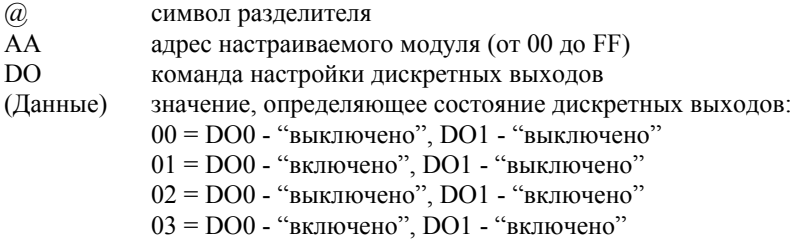

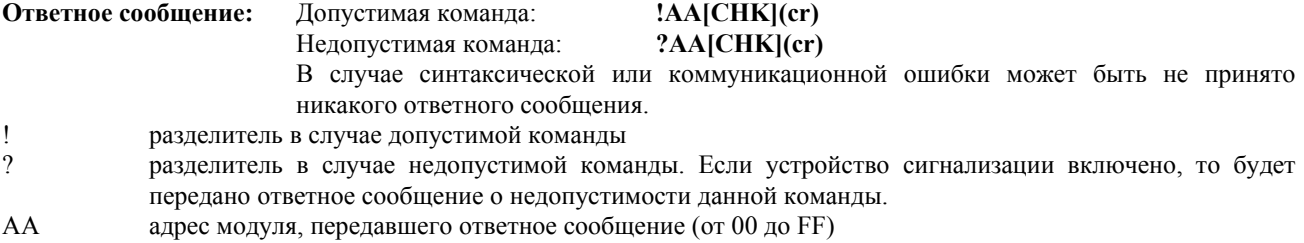

### **Пример:**

Команда: @01DO00 Ответное сообщение: !01

Дискретные выходы модуля с адресом 01 устанавливаются в состояние "00". Успешное выполнение.

### **См. также команды:**

*Раздел 2.21* Команда @AADI, *Раздел 2.23* Команда @AAEAT, *Раздел 2.26* Команда @AADA **См. также темы:**  *Раздел 3.5* Дискретные выходы

### **Примечание:**

## **2.23 @AAEAT**

**Назначение команды:** Включить устройство сигнализации

### **Формат команды: @AAEAT[CHK](cr)**

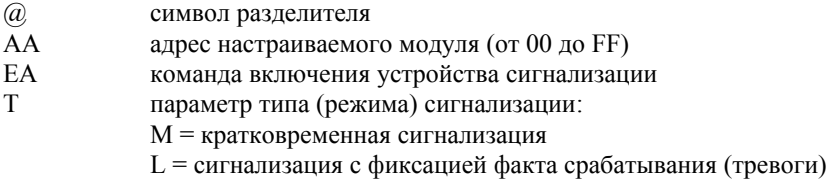

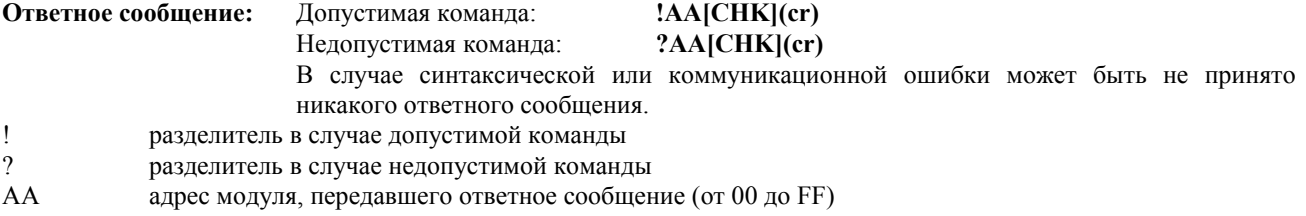

### **Пример:**

Команда: @01EAM Ответное сообщение: !01 Включается кратковременная сигнализация в модуле с адресом 01. Успешное выполнение.

### **См. также команды:**

*Раздел 2.26* Команда @AADA, *Раздел 2.27* Команда @AACA **См. также темы:**  *Раздел 3.6* Двухпороговое устройство сигнализации

### **Примечание:**

## **2.24 @AAHI(Данные)**

**Назначение команды:** Установить значение верхнего порога срабатывания устройства сигнализации.

### **Формат команды: @AAHI(Данные)[CHK](cr)**

- @ символ разделителя
- AA адрес настраиваемого модуля (от 00 до FF)
- HI команда установки верхнего порога срабатывания устройства сигнализации
- (Данные) значение верхнего порога срабатывания в технических единицах

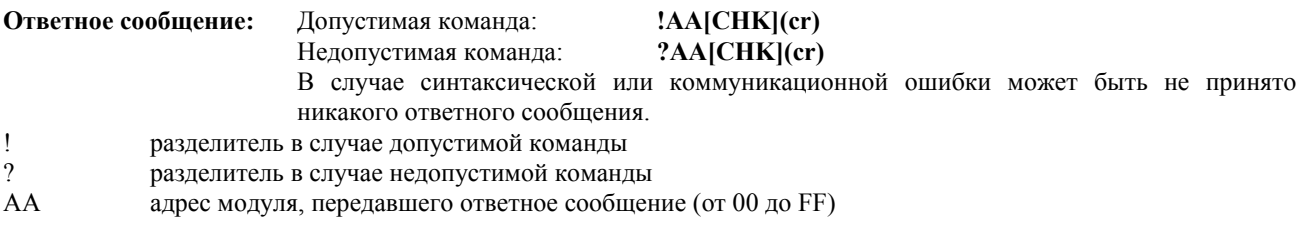

### **Пример:**

Команда: @01HI+2.5000 Ответное сообщение: !01

В устройстве сигнализации модуля с адресом 01 устанавливается значение верхнего порога срабатывания +2.5000. Успешное выполнение.

### **См. также команды:**

*Раздел 2.23* Команда @AAEAT, *Раздел 2.28* Команда @AARH **См. также темы:**  *Раздел 3.6* Двухпороговое устройство сигнализации

### **Примечание:**

## **2.25 @AALO(Данные)**

**Назначение команды:** Установить значение нижнего порога срабатывания устройства сигнализации.

### **Формат команды: @AALO(Данные)[CHK](cr)**

- @ символ разделителя
- AA адрес настраиваемого модуля (от 00 до FF)
- HI команда установки нижнего порога срабатывания устройства сигнализации
- (Данные) значение нижнего порога срабатывания в технических единицах

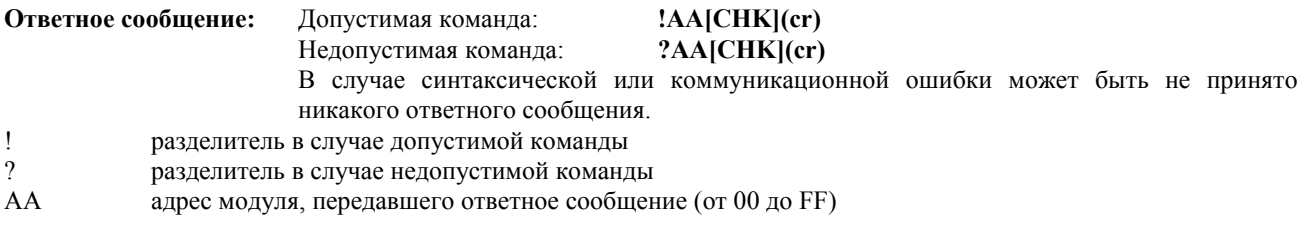

### **Пример:**

Команда: @01LO-2.5000 Ответное сообщение: !01

В устройстве сигнализации модуля с адресом 01 устанавливается значение нижнего порога срабатывания - 2.5000. Успешное выполнение.

### **См. также команды:**

*Раздел 2.23* Команда @AAEAT, *Раздел 2.29* Команда @AARL **См. также темы:**  *Раздел 3.6* Двухпороговое устройство сигнализации

### **Примечание:**

## 2.26 @AADA

Назначение команды: Выключить устройство сигнализации.

### Формат команды: @AADA[CHK](cr)

- символ разделителя  $\overline{a}$
- $\overline{A}A$ адрес настраиваемого модуля (от 00 до FF)
- DA команда отключения устройства сигнализации

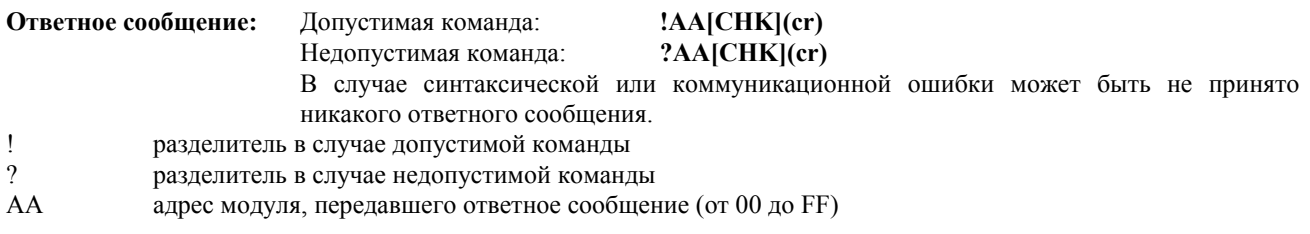

### Пример:

Команда: @01DA Ответное сообщение: !01 Отключается устройство сигнализации в модуле с адресом 01. Успешное выполнение.

### См. также команды:

Раздел 2.23 Команда @AAEAT См. также темы: Раздел 3.6 Двухпороговое устройство сигнализации

### Примечание:

## **2.27 @AACA**

**Назначение команды:** Произвести сброс зафиксированного устройством сигнализации состояния тревоги.

### **Формат команды: @AACA[CHK](cr)**

- @ символ разделителя
- AA адрес настраиваемого модуля (от 00 до FF)
- CA команда сброса зафиксированного устройством сигнализации состояния тревои

**Ответное сообщение:** Допустимая команда: **!AA[CHK](cr)** Недопустимая команда: **?AA[CHK](cr)**  В случае синтаксической или коммуникационной ошибки может быть не принято никакого ответного сообщения.

- ! разделитель в случае допустимой команды
- ? разделитель в случае недопустимой команды

АА адрес модуля, передавшего ответное сообщение (от 00 до FF)

### **Пример:**

Команда: @01DI Ответное сообщение: !0120101

При считывании состояния дискретного ввода-вывода модуля с адресом 01 принято ответное сообщение о том, что устройство сигнализации включено, работает в режиме с фиксацией состояния тревоги и при этом было зафиксировано срабатывание по нижнему порогу.

Команда: @01CA Ответное сообщение: !01

Сбрасывается состояние тревоги, зафиксированное устройством сигнализации в модуле с адресом 01. Успешное выполнение.

Команда: @01DI Ответное сообщение: !0120001

При считывании состояния дискретного ввода-вывода модуля с адресом 01 принято ответное сообщение о том, что устройство сигнализации включено, работает в режиме с фиксацией состояния тревоги и при этом срабатываний ни по одному из порогов зафиксировано не было.

### **См. также команды:**

*Раздел 2.21* Команда @AADI, *Раздел 2.23* Команда @AAEAT, *Раздел 2.26* Команда @AADA **См. также темы:**  *Раздел 3.6* Двухпороговое устройство сигнализации

#### **Примечание:**

## **2.28 @AARH**

**Назначение команды:** Считать значение верхнего порога срабатывания устройства сигнализации.

### **Формат команды: @AARH[CHK](cr)**

- @ символ разделителя<br>АА адрес опрашиваемог
- АА адрес опрашиваемого модуля (от 00 до FF)<br>RH команда считывания верхнего порога сраба
- команда считывания верхнего порога срабатывания устройства сигнализации

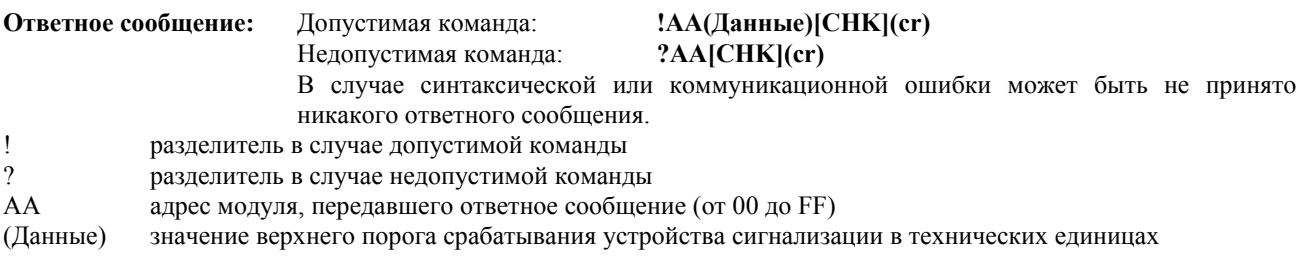

### **Пример:**

Команда: @01RH Ответное сообщение: !01+2.5000 При запросе верхнего порога срабатывания устройства сигнализации модуля с адресом 01 получено значение "+2.5000".

### **См. также команды:**

*Раздел 2.24* Команда @AAHI(Данные) **См. также темы:**  *Раздел 3.6* Двухпороговое устройство сигнализации

### **Примечание:**

## **2.29 @AARL**

**Назначение команды:** Считать значение нижнего порога срабатывания устройства сигнализации.

### **Формат команды: @AARL[CHK](cr)**

- @ символ разделителя<br>АА адрес опрашиваемог
- АА адрес опрашиваемого модуля (от 00 до FF)<br>RL команда считывания нижнего порога сраба
- команда считывания нижнего порога срабатывания устройства сигнализации

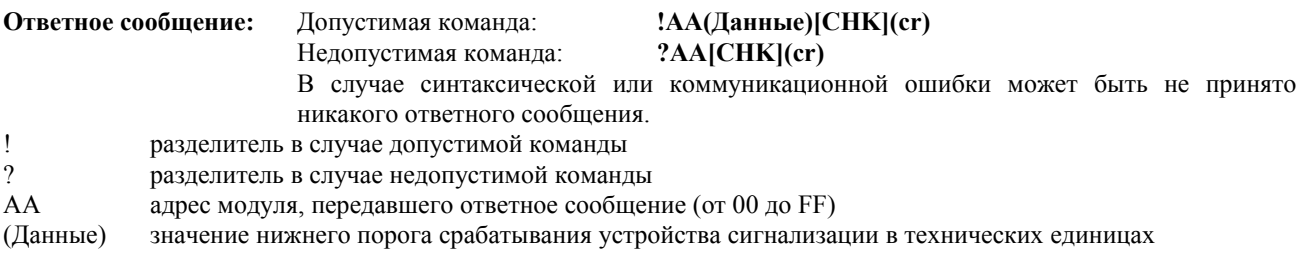

### **Пример:**

Команда: @01RL Ответное сообщение: !01-2.5000 При запросе нижнего порога срабатывания устройства сигнализации модуля с адресом 01 получено значение "-2.5000".

### **См. также команды:**

*Раздел 2.25* Команда @AALO(Данные) **См. также темы:**  *Раздел 3.6* Двухпороговое устройство сигнализации

### **Примечание:**

## **2.30 @AARE**

**Назначение команды:** Считать значение счетчика событий

### **Формат команды: @AARE[CHK](cr)**

- @ символ разделителя
- AA адрес опрашиваемого модуля (от 00 до FF)
- команда считывания значения счетчика событий

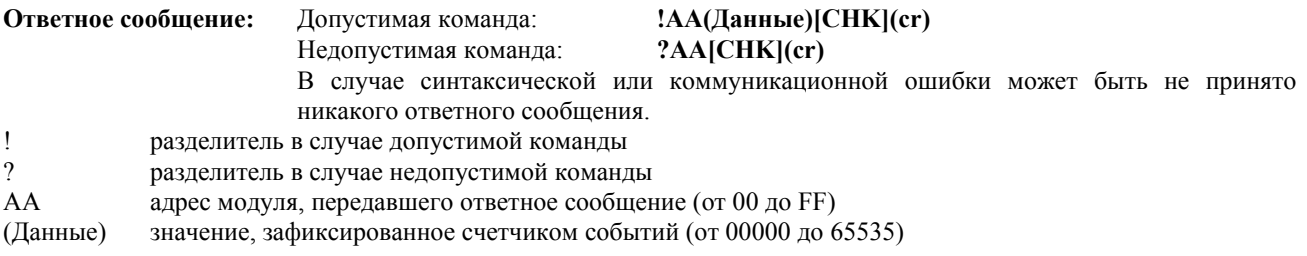

### **Пример:**

Команда: @01RE Ответное сообщение: !0101234 При считывании показаний счетчика событий модуля с адресом 01 принято значение «1234».

### **См. также команды:**

*Раздел 2.31* Команда @AACE **См. также темы:**  *Раздел 3.4* Дискретный ввод и счетчик событий

### **Примечание:**

## **2.31 @AAСE**

**Назначение команды:** Сбросить показания счетчика событий

### **Формат команды: @AAСE[CHK](cr)**

- @ символ разделителя<br>АА адрес настраиваемог
- АА адрес настраиваемого модуля (от 00 до FF)<br>СЕ команда сброса показаний счетчика событи
- команда сброса показаний счетчика событий

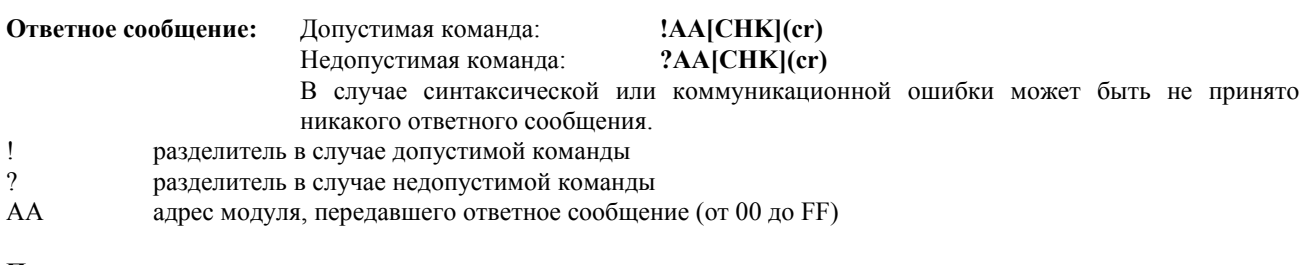

### **Пример:**

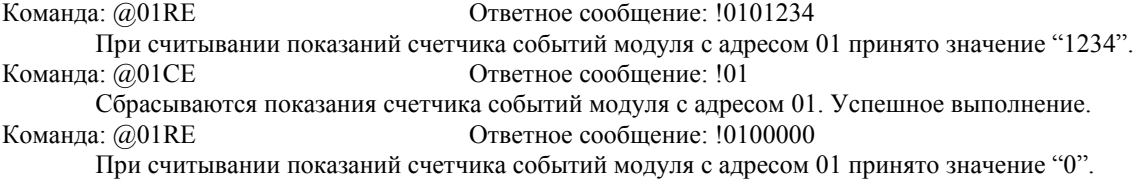

### **См. также команды:**

*Раздел 2.30* Команда @AARE

### **См. также темы:**

*Раздел 3.4* Дискретный ввод и счетчик событий

### **Примечание:**

## $2.32 -$ \*\*

### **Назначение команды:** Главный ПК работает нормально

Главный ПК передает эту команду на все модули в целях циркулярной рассылки информации о том, что "Главный ПК работает нормально".

### **Формат команды: ~\*\*[CHK](cr)**

~ символ разделителя<br>\*\* команда для всех мо

команда для всех модулей

**Ответное сообщение:** Не передается.

**Пример:** 

Ответное сообщение: Не передается.

На все модули передается информация о том, что главный ПК работает нормально.

### **См. также команды:**

*Раздел 2.33* Команда ~AA0, *Раздел 2.34* Команда ~AA1, *Раздел 2.35* Команда ~AA2, *Раздел 2.36* Команда ~AA3EVV, *Раздел 2.37* Команда ~AA4, *Раздел 2.38* Команда ~AA5PSS

### **См. также темы:**

*Раздел 3.2* Статус модуля, *Раздел 3.3* Действие двойного сторожевого таймера.

## **2.33 ~AA0**

**Назначение команды:** Считать статус модуля

### **Формат команды: ~AA0[CHK](cr)**

- ~ символ разделителя
- AA адрес опрашиваемого модуля (от 00 до FF)
- 0 команда считывания статуса модуля

**Ответное сообщение:** Допустимая команда: **!AASS[CHK](cr)**

Недопустимая команда: **?AA[CHK](cr)** 

В случае синтаксической или коммуникационной ошибки может быть не принято никакого ответного сообщения.

- ! разделитель в случае допустимой команды<br>? разлелитель в случае нелопустимой команды
- ? разделитель в случае недопустимой команды
- АА адрес модуля, передавшего ответное сообщение (от 00 до FF)

SS статус модуля. Значение статуса модуля заносится в ЭСППЗУ и может быть сброшено только при помощи команды ~AA1.

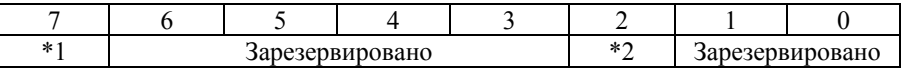

\*1: Статус сторожевого таймера главного ПК:

- $0 = \overline{\text{B}}$ ыключен
- $1 = B$ ключен

\*2: Флаг срабатывания сторожевого таймера главного ПК:

- $0 = C$ нят
- 1 = Установлен

### **Пример:**

### Команда: ~010 Ответное сообщение: !0104

При считывании статуса модуля с адресом 01 принято значение "04", свидетельствующее о том, что установлен флаг срабатывания сторожевого таймера главного ПК.

### **См. также команды:**

*Раздел 2.34* Команда ~AA1

### **См. также темы:**

*Раздел 3.2* Статус модуля, *Раздел 3.3* Действие двойного сторожевого таймера.

## **2.34 ~AA1**

**Назначение команды:** Произвести сброс статуса модуля

### **Формат команды: ~AA1[CHK](cr)**

- ~ символ разделителя
- AA адрес настраиваемого модуля (от 00 до FF)
- 1 команда сброса статуса модуля (приведения его в исходное состояние)

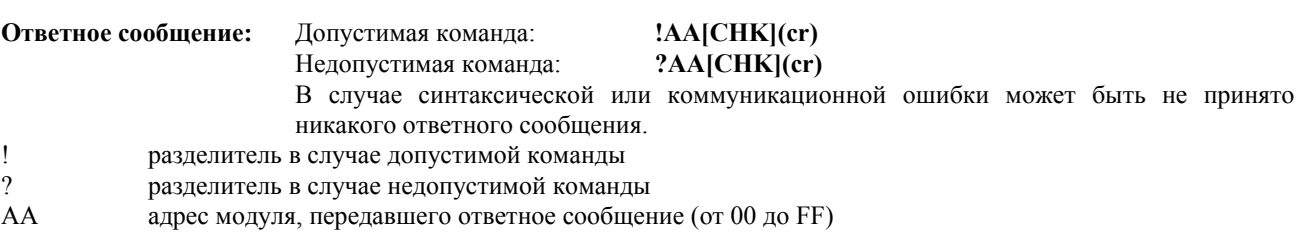

### **Пример:**

- Команда: ~010 Ответное сообщение: !0104 При считывании статуса модуля с адресом 01 принято значение "04", свидетельствующее о том, что установлен флаг срабатывания сторожевого таймера главного ПК.
- Команда: ~011 Ответное сообщение: !01
	- Модуль с адресом 01 приводится в исходное состояние. Успешное выполнение.
- Команда: ~010 Ответное сообщение: !0100

При считывании статуса модуля с адресом 01 принято значение "00", свидетельствующее о том, что статус этого модуля снят (модуль работает в нормальном режиме).

### **См. также команды:**

*Раздел 2.32* Команда ~\*\*, *Раздел 2.33* Команда ~АА0

### **См. также темы:**

*Раздел 3.2* Статус модуля, *Раздел 3.3* Действие двойного сторожевого таймера.

## **2.35 ~AA2**

**Назначение команды:** Считать значение временного интервала сторожевого таймера главного ПК

### **Формат команды: ~AA2[CHK](cr)**

- ~ символ разделителя
- AA адрес опрашиваемого модуля (от 00 до FF)
- 2 команда считывания значения временного интервала сторожевого таймера главного ПК

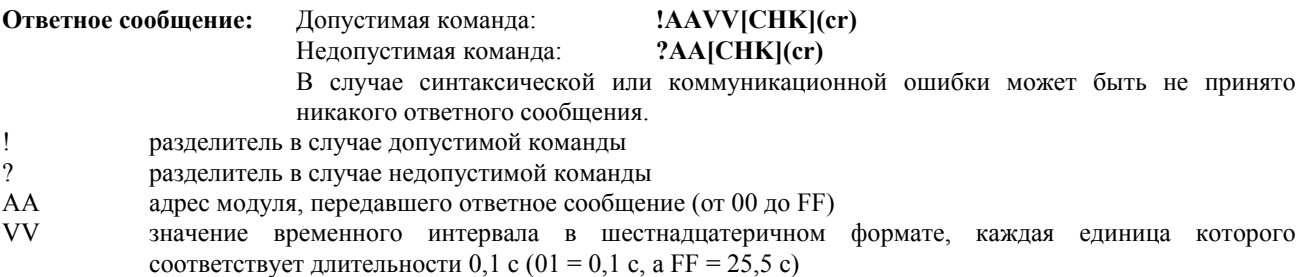

### **Пример:**

Команда: ~012 Ответное сообщение: !01FF

При считывании временного интервала сторожевого таймера главного ПК в модуле с адресом 01 принято значение "FF", соответствующее длительности 25,5 с.

### **См. также команды:**

*Раздел 2.32* Команда ~\*\*, *Раздел 2.36* Команда ~AA3EVV **См. также темы:**  *Раздел 3.2* Статус модуля, *Раздел 3.3* Действие двойного сторожевого таймера.

## **2.36 ~AA3EVV**

**Назначение команды:** Установить значение временного интервала сторожевого таймера главного ПК

### **Формат команды: ~AA3EVV[CHK](cr)**

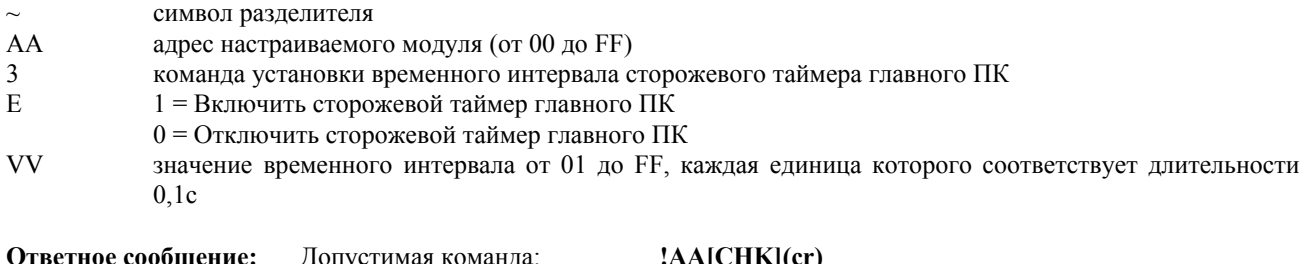

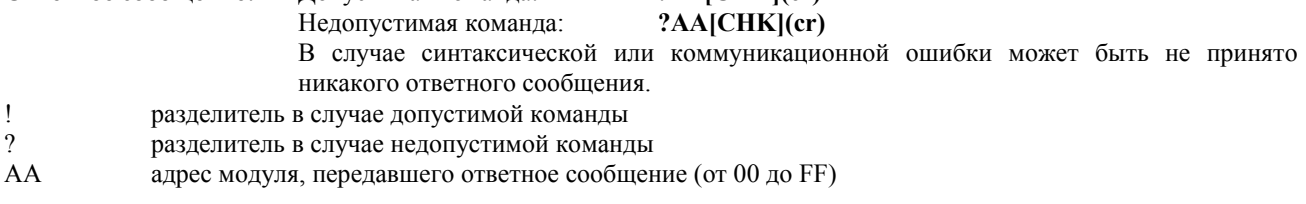

### **Пример:**

Команда: ~013164 Ответное сообщение: !01

Включается сторожевой таймер главного ПК в модуле с адресом 01 и устанавливается на значение "64" (10,0 секунд). Успешное выполнение.

Команда: ~012 Ответное сообщение: !0164

При считывании временного интервала сторожевого таймера главного ПК в модуле с адресом 01 принято значение "64", соответствующее длительности 10,0с.

### **См. также команды:**

*Раздел 2.32* Команда ~\*\*, *Раздел 2.35* Команда ~AA2 **См. также темы:**  *Раздел 3.2* Статус модуля, *Раздел 3.3* Действие двойного сторожевого таймера.

## $2.37 - AAA$

Считать значения, устанавливаемые на дискретных выходах модуля по включении Назначение команды: питания и в случае приведения модуля в безопасный режим работы

### Формат команды: ~AA4[CHK](cr)

символ разделителя  $\sim$ 

- адрес опрашиваемого модуля (от 00 до FF) AA
- $\overline{4}$ команда считывания значений, устанавливаемых на дискретных выходах модуля по включении питания и при переводе его в безопасное состояние

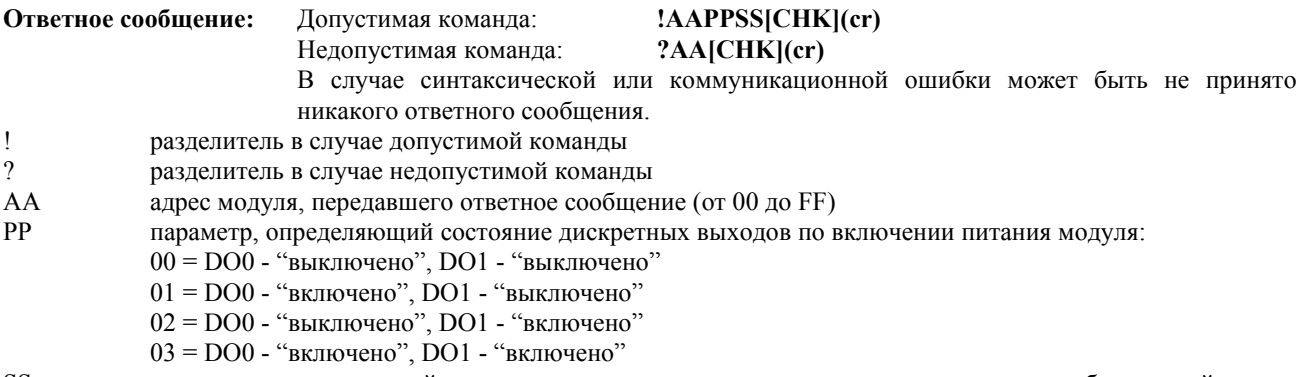

параметр, определяющий состояние дискретных выходов при переводе модуля в безопасный режим **SS** работы (формат данных такой же, как и для параметра РР).

### Пример: Команда: ~014

Ответное сообщение: !010000

При опросе модуля с адресом 01 принято сообщение о том, что как при включении питания, так и при переводе модуля в безопасный режим работы выходы DO0 и DO1 находятся в состоянии "выключено".

### См. также команлы:

Раздел 2 38 Команла  $\sim$ AA5PPSS

### См. также темы:

Раздел 3.2 Статус модуля, Раздел 3.3 Действие двойного сторожевого таймера.

### Примечание:

## $2.38 - AASPPSS$

Назначение команды: Задать значения, устанавливаемые на дискретных выходах модуля по включении питания и в случае приведения его в безопасное состояние

### Формат команды: ~AA5PPSS[CHK](cr)

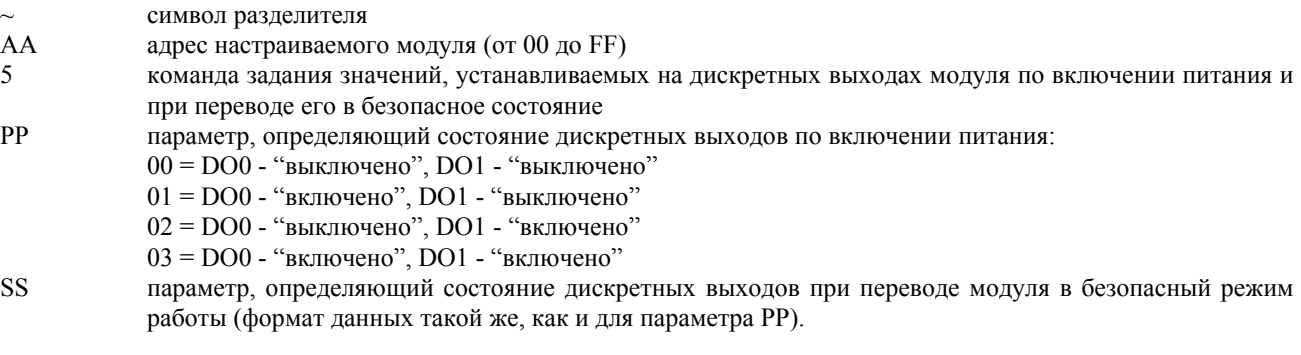

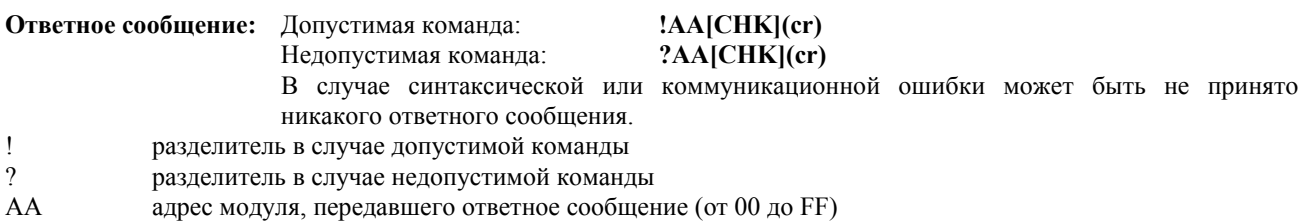

### Пример:

Ответное сообщение: !01

Для модуля с адресом 01 задается значение, при котором после включения питания модуля его дискретные выходы DO0 и DO1 находятся в состоянии "выключено", а в случае перевода модуля в безопасный режим работы - в состоянии "включено". Успешное выполнение.

### См. также команлы:

Команда: ~0150003

 $Pa$ здел 2 37 Команла  $~\sim$ АА4 См. также темы: Раздел 3.2 Статус модуля, Раздел 3.3 Действие двойного сторожевого таймера.

### Примечание:

тел. (095) 232-02-07

mail@icos.ru

# 3. Замечания по практическому применению

## 3.1 Назначение контакта INIT\*

В каждом модуле серии I-7000 имеется встроенное ЭСППЗУ, предназначенное для хранения данных о его конфигурации, таких как адрес модуля, его тип, скорость передачи и т.п. Иногда пользователь может забыть сведения о конфигурации конкретного модуля. Поэтому в модулях I-7000 предусмотрен специальный режим "INIT", позволяющий пользователю разрешить возникшую проблему. В режиме "INIT" модуль имеет фиксированные настройки: адрес=00, скорость передачи=9600бит/с, контроль суммы не производится.

Для того чтобы перевести модуль в режим "INIT" выполните следующие действия:

Шаг 1. Выключите питание модуля.

Шаг 2. Соедините между собой контакты "INIT\*" и "GND".

Шаг 3. Включите питание.

Шаг 4. Передайте команду \$002(cr) со скоростью 9600бит/с для того, чтобы считать сведения о конфигурации, хранящиеся в ЭСППЗУ данного модуля.

Для получения дополнительной информации обратитесь к разделу 5.1 Главы «Основы эксплуатации» документа «Преобразователи интерфейса серии 7000. Руководство пользователя».

## 3.2 Статус модуля

В результате выполнения операции сброса (приведения в исходное состояние) при включении питания или сброса сторожевым таймером модуля все выходы модуля приводятся в состояние, соответствующее значению по включении питания (PowerOn Value). После этого модуль может воспринять от главного ПК команду на изменение состояния выходов.

В случае истечения временного интервала сторожевого таймера главного ПК все дискретные выходы модуля приводятся в состояние, соответствующее безопасному значению (Safe Value). При этом устанавливается флаг срабатывания сторожевого таймера главного ПК, а команда на изменение значений на выходах модуля будет проигнорирована. Светодиодный индикатор модуля начинает мигать, а пользователь должен подать команду на приведение модуля в исходное состояние для того, чтобы вернуть его в нормальный режим работы.

### 3.3 Действие двойного сторожевого таймера

Лвойной сторожевой таймер = сторожевой таймер молуля + сторожевой таймер главного ПК

Сторожевой таймер модуля представляет собой аппаратно реализованную схему сброса, предназначенную для контроля рабочего состояния данного модуля. При эксплуатации модуля в суровых внешних условиях или в неблагоприятной электромагнитной обстановке в его работе под воздействием внешнего сигнала может произойти сбой. Данная схема позволяет модулю работать непрерывно и никогда не «зависать».

Сторожевой таймер главного ПК представляет собой программно реализованную функцию, предназначенную для контроля рабочего состояния главного (управляющего) ПК или контроллера. Задача этого таймера состоит в предотвращении последствий, которые могут наступить в результате возникновения проблем в коммуникационной сети или канале связи, либо в результате остановки главного ПК или контроллера. По истечении временного интервала, на который установлен этот сторожевой таймер, все выходы модуля приводятся в состояние, соответствующее предварительно заданному "безопасному" значению (Safe Value). Это позволяет предотвратить возникновение непредсказуемых проблем в работе объекта управления.

Наличие в модулях серии I-7000 двойного сторожевого таймера позволяет сделать систему управления более надежной и стабильной в работе.

## **3.4 Дискретный ввод и счетчик событий**

Дискретный вход DI0 модуля можно использовать в качестве счетчика событий. Счетчик срабатывает при изменении входного сигнала с высокого логического уровня на низкий. Этот счетчик 16-разрядный и удобен для медленного счета, то есть при частоте событий менее 50Гц.

## **3.5 Дискретные выходы**

При включении питания модуля прежде всего проверяется флаг срабатывания сторожевого таймера главного ПК. Если таймер сработал (флаг установлен), то дискретные выходы (DO0 и DO1) приводятся в состояние, соответствующее безопасному значению (Safe Value). Если флаг отсутствует, то дискретные выходы приводятся в состояние, соответствующее значению по включении питания (PowerOn Value).

Если установлен флаг срабатывания сторожевого таймера главного ПК, то модуль будет игнорировать команду @AADO(Данные) на изменение состояния дискретных выходов.

## **3.6 Двухпороговое устройство сигнализации**

В некоторых модулях аналогового ввода, таких как I-7011, предусмотрена функция сигнализации о превышении входным сигналом верхнего порогового значения (High Alarm) и об уменьшении его ниже нижнего порогового значения (Low Alarm). Если функция сигнализации задействована, то дискретный выход DO0 модуля является индикатором недостижения входным сигналом нижнего порога, а дискретный выход DO1 - индикатором превышения входным сигналом верхнего порога. При этом связанная с изменением состояния дискретных выходов DO0 и DO1 команда вывода игнорируется. Устройство сигнализации сравнивает значение сигнала на аналоговом входе с предварительно заданными значениями верхнего и нижнего порогов. Существует два режима работы устройства сигнализации:

- **Кратковременная сигнализация:** в этом режиме состояние тревоги снимается сразу после того, как аналоговый входной сигнал перестает выходить за рамки заданного порогового значения. Если значение сигнала на аналоговом входе превышает верхнее пороговое значение, то дискретный выход DO1 (High alarm) находится в состоянии "включено", а в противном случае - в состоянии "выключено". Если значение сигнала на аналоговом входе меньше нижнего порогового значения, то дискретный выход DO0 (Low alarm) находится в состоянии "включено", а в противном случае - в состоянии "выключено".
- **Сигнализация с фиксацией срабатывания:** в этом режиме состояние тревоги снимается только после того, как пользователем будет подана соответствующая команда. Если значение сигнала на аналоговом входе превысит верхнее пороговое значение, то дискретный выход DO1 (High alarm) будет переведен в состояние "включено", а если значение сигнала на аналоговом входе уменьшится ниже нижнего порогового значения, то в состояние "включено" будет переведен и дискретный выход DO0 (Low alarm).

### **3.7 Измерение сигнала термопары**

Если два изготовленных из разнородных металлов проводника спаять на одном конце и нагреть, то на свободных концах проводников возникнет электродвижущая сила (ЭДС), зависящая от температуры места спая и комбинации этих двух металлов. Такой эффект проявляется при соединении любых разнородных металлов. Возникающая в этом случае ЭДС называется "термоЭДС Зеебека". При незначительных изменениях температуры термоЭДС Зеебека имеет линейно-пропорциональную зависимость от температуры.

Непосредственно измерить термоЭДС Зеебека невозможно, поскольку сначала нам необходимо подключить к термопаре вольтметр, а выводы вольтметра сами образуют дополнительную термоэлектрическую цепь. Следовательно, для того чтобы правильно измерить термоЭДС Зеебека нам нужно устранить влияние термоэлектрического эффекта этого дополнительного контакта, что называется "компенсацией холодного контакта (или спая)".

Для термопар большинства типов термоЭДС Зеебека равна 0В при температуре 0°С. Самый простой способ исключения влияния "холодного" контакта заключается в помещении его в среду, имеющую температуру 0°С, при которой термоЭДС этого контакта равна 0В. Как правило, в большинстве практических ситуаций этот способ не подходит. Типовой метод заключается в том, что температура "холодного" спая измеряется при помощи термистора, и по этой температуре определяется значение его термоЭДС. Затем из измеренного значения суммарного напряжения термопары и "холодного" контакта можно получить значение термоЭДС Зеебека, а по нему вычислить температуру термопары.